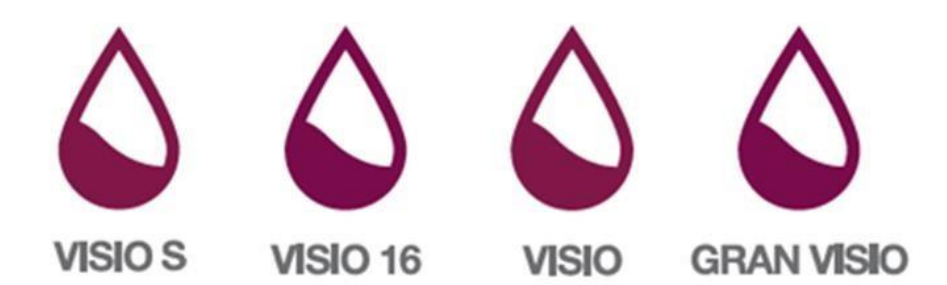

# **Manual de utilização**

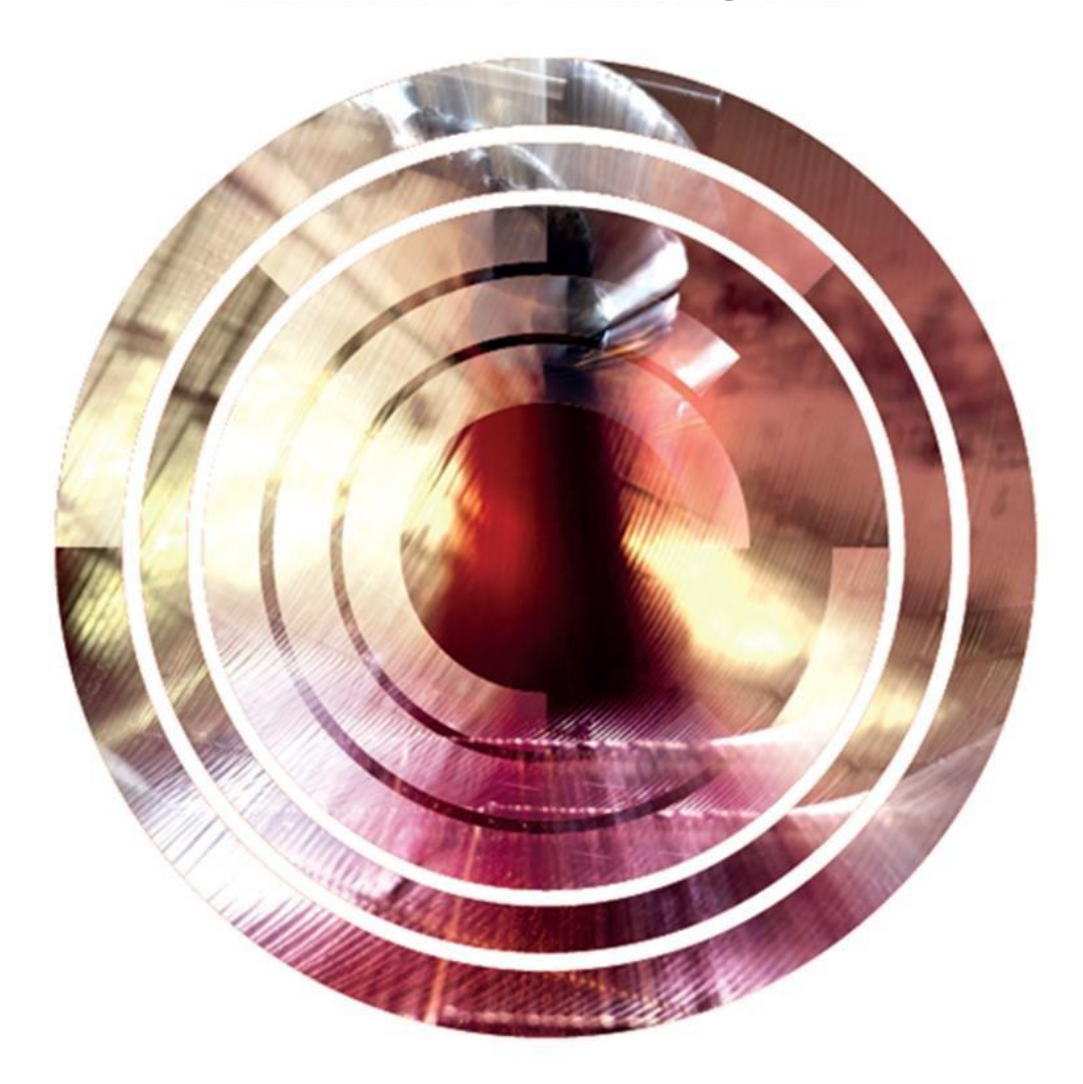

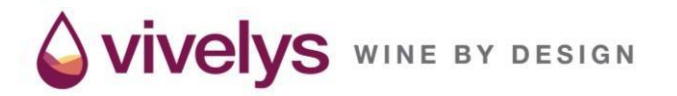

Data de revisão: set. de 2018

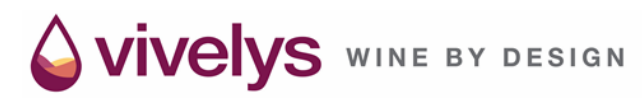

Acabou de adquirir o equipamento de micro-oxigenação Vivelys. A Vivelys agradece a sua confiança e coloca-se ao seu dispor para que este investimento seja um êxito em matéria

enológica e económica. Em aproximadamente 20 anos, a Vivelys posicionou-se como um dos grandes nomes do

controlo do oxigénio na adega.

Por via das suas várias filiais espalhadas pelo mundo, a empresa passou a ter uma presença ativa em todas as regiões vitícolas mundiais. Até ao presente, procedeu à distribuição de 15 000 aparelhos de micro-oxigenação / macro-oxigenação, num total de 1800 tanques equipados em 2008, contribuindo todos os anos para a vinificação de 15 milhões de hectolitros, o que representa aproximadamente 5 % da produção anual, graças a soluções eficazes de gestão do oxigénio com o mesmo processo.

O presente manual visa proporcionar o maior número possível de informações sobre o produto, o seu funcionamento, a sua instalação e a sua utilização.

[Para obter qualquer informação complementar relativa a este aparelho ou nossas ofertas, não hesite em visitar](http://www.vivelys.com/)  [www.vivelys.com](http://www.vivelys.com/) ou contactar com a nossa empresa pelo e-ma[ilpostventa@vivelys.com.](mailto:postventa@vivelys.com)

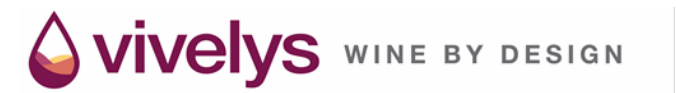

# ÍNDICE

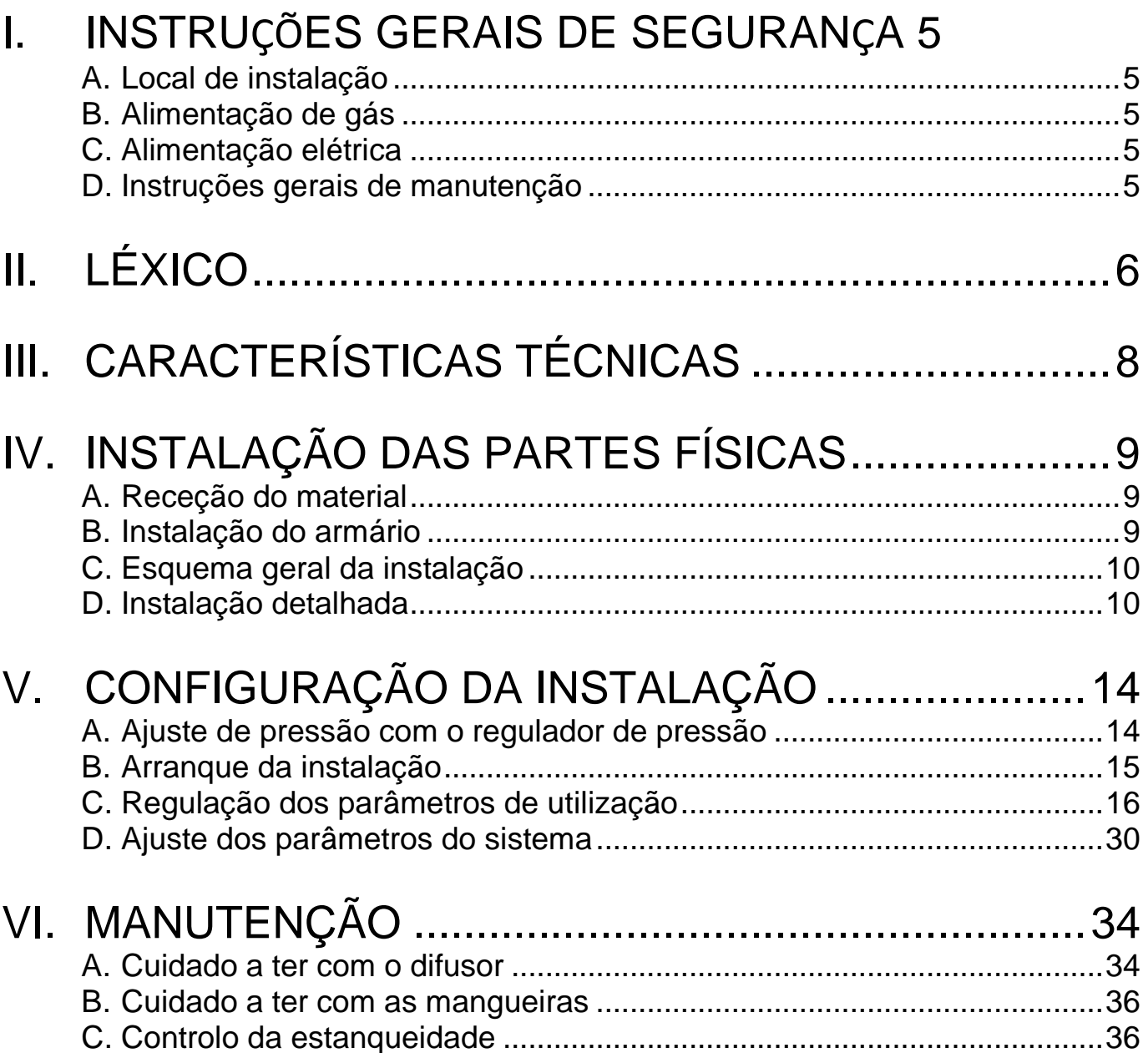

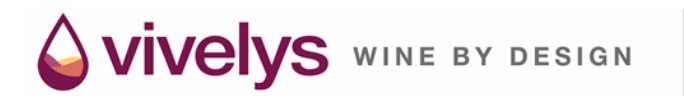

# II. PEÇAS SOBRESSELENTES E ACESSÓRIOS .... 38

# III. AJUDA PARA REPARAÇÃO DE AVARIAS...........39

# I. INSTRUÇÕES GERAIS DE SEGURANÇA

Leia integralmente o presente manual antes de desembalar, instalar ou utilizar este novo equipamento. Preste especial atenção a todas as recomendações de utilização descritas no manual, nomeadamente, as "instruções de segurança".

## <span id="page-4-0"></span>A. Local de instalação

- O quadro de comando deve ser instalado num local devidamente ventilado, não exposto a variações térmicas acentuadas, protegido da humidade e afastado de passagens regulares.
- Não utilize o equipamento num ambiente potencialmente explosivo.

## <span id="page-4-1"></span>B. Alimentação de gás

- A alimentação de oxigénio NÃO DEVE ser superior a 10 bar. O fabricante não aceita nenhuma responsabilidade no caso de a pressão máxima admissível ser ultrapassada. É possível fornecer, em conjunto com o equipamento, um regulador de pressão adaptado com uma válvula de segurança calibrada a 10 bar.
- O gás utilizado deve ser de qualidade alimentar.

**IVEIVS** WINE BY DESIGN

A utilização do gás, o armazenamento das garrafas e a ligação do regulador de pressão devem ser feitos de acordo com as recomendações e as fichas de segurança do fornecedor.

A Vivelys não assume nenhuma responsabilidade no caso de uma utilização que contrarie os requisitos de segurança em vigor.

Como o oxigénio é um combustível, o aparelho deve ficar afastado de qualquer chama ou fonte importante de calor. É proibido fumar perto do aparelho!

## <span id="page-4-2"></span>C. Alimentação elétrica

A tensão que alimenta o quadro não deve ser superior à admitida nas características técnicas. O aparelho está protegido por um fusível interno.

## <span id="page-4-3"></span>D. Instruções gerais de manutenção

- Não abra o aparelho se estiver ligado à eletricidade.
- Qualquer modificação do aparelho (equipamento elétrico ou pneumático) levada a cabo pelo utilizador exime o fabricante de qualquer responsabilidade.
- As peças sobresselentes devem ser encomendadas à Vivelys ou a um distribuidor autorizado (lista de distribuidores disponíveis em www.vivelys.com).
- À data da entrega, o aparelho cumpre os requisitos técnicos em vigor. Compete ao diretor da empresa garantir a manutenção do equipamento em conformidade com os referidos requisitos técnicos.

Se pretender obter mais informações sobre o equipamento de micro-oxigenação ou produtos associados, consulte o nosso sítio Web [www.vivelys.com o](http://www.vivelys.com/)u contacte connosco diretamente (consultar última página do presente manual).

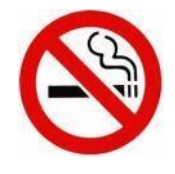

# <span id="page-5-0"></span>II. LÉXICO

### **Micro-oxigenação**

Micro-oxigenar o vinho significa fornecer oxigénio ao vinho de forma contínua e num caudal reduzido. A velocidade de introdução de oxigénio no vinho deve ser inferior à sua velocidade de consumo.

O micro-oxigenador é a única ferramenta que, no presente, possibilita a injeção de oxigénio sem que se acumule (sem oxigénio dissolvido), num caudal reduzido e controlado (0 a 200 ml/mês) e com uma transferência total de solução (bolha de pequena dimensão, aproximadamente de 0,2 mm).

A micro-oxigenação permite:

- estabilizar a cor do vinho;
- trabalhar a estrutura dos vinhos (diminuição da agressividade);
- reduzir as notas vegetais.

Se a função estiver em curso, aparece "M" na zona de advertência do ecrã.

### **Micro-oxigenação**

Por micro-oxigenação (*cliquage)* entende-se o fornecimento de oxigénio ao vinho de forma pontual e num caudal elevado.

Este processo permite a oxidação das moléculas facilmente oxidáveis (como o H2S) devido ao oxigénio dissolvido que gera. Permite a otimização dos fornecimentos pontuais de oxigénio, nomeadamente, nos que forem exigidos pelas leveduras durante a fermentação alcoólica.

Os seus benefícios são:

- complemento da técnica de micro-oxigenação (gestão do poder redutor por via da oxigenação controlada);
- complemento do envelhecimento sobre borras;
- substituto vantajoso da trasfega, no que respeita ao tempo e mão-de-

obra. Se a função estiver em curso, aparece "C" na zona de advertência do ecrã.

#### **O2CM (oxigenação controlada de mostos)**

A O2CM consiste em acrescentar uma quantidade ótima de oxigénio aos mostos para reduzir, desse modo, a sensibilidade dos vinhos à oxidação, sem destruir o potencial aromático do produto.

Com a O2CM, é possível levar a cabo exclusivamente as reações enzimáticas de oxidação dos polifenóis e preservar as notas aromáticas varietais.

A quantidade ótima de oxigénio a acrescentar aos mostos mede-se com recurso ao nosso equipamento Cilyo®.

A O2CM permite:

- limitar os aspetos negativos da oxidação prematura dos vinhos e, nomeadamente, a perda de aromas ao longo do tempo;
- preservar o potencial aromático dos mostos brancos e rosados;
- valorizar as prensas para o seu potencial correto.

Se a função estiver em curso, aparece "TM" na zona de advertência do ecrã ("TM": tratamento de mostos).

### **Programação O2**

Esta função permite levar a cabo programas de micro-oxigenação otimizados com base nas características do vinho a tratar e nos objetivos pretendidos. Para se utilizar esta função, deve premir-se receitas definidas pela Vivelys ou criar a suas próprias receitas.

É possível configurar as receitas personalizadas com a criação de 5 sequências. Cada sequência é definida por um débito e uma duração.

No decorrer da micro-oxigenação, o débito de cada sequência pode ser automaticamente ajustada com os botões "mais" e "menos". O sistema mantém um nível de segurança que impede que se afaste demasiado da receita inicialmente definida.

#### **Função "Star-up"**

Esta função funciona apenas durante o arranque da função de micro-oxigenação (passagem de um caudal de 0 ml/l/mês para um caudal de x ml/l/mês).

Quando se programa uma dose, o equipamento injeta uma dose importante de oxigénio para aumentar a pressão de saída até um nível aceitável (que corresponde à pressão de dosagem mínima programada nos parâmetros de segurança). Se a função estiver em curso, aparece "S" na zona de advertência do ecrã, apagando-se logo que a pressão de saída corresponder à pressão definida nos parâmetros de segurança. Então, aparece o indicador "M" para indicar que a função de micro-oxigenação está em curso.

# <span id="page-7-0"></span>III. CARACTERÍSTICAS TÉCNICAS

Designação comercial: VISIO S / VISIO16 / VISIO / GRAN VISIO

VIVELYS WINE BY DESIGN

Classe de equipamento: vinícola / equipamento de adega

Características do equipamento:

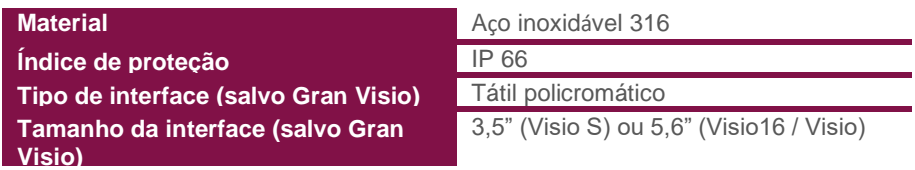

• Dimensões do quadro (em cm):

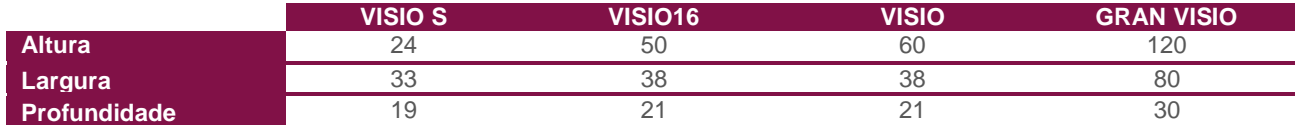

• Dimensões do difusor:

Altura: 5 cm (18 cm incluindo suporte) Diâmetro: 4 cm

Peso do equipamento completo:

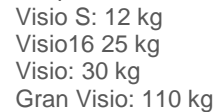

• Alimentação elétrica:

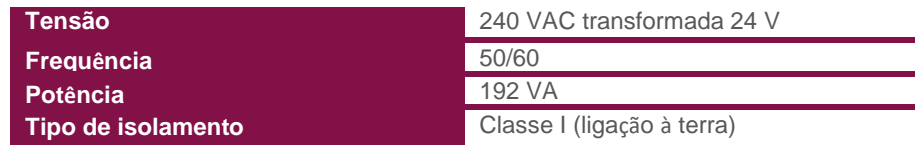

• Alimentação de gás:

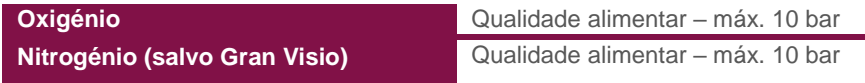

• Materiais constituintes em contacto com o vinho (difusor):

Corpo Inoxidável: classe 316 L adaptada ao contacto alimentar

Tubo de alimentação Oxigénio: Polietileno: qualidade alimentar

Juntas de silicone: qualidade alimentar

Cerâmica: uso alimentar de acordo com a Diretiva 84/500/CE

VIVELYS WINE BY DESIGN

# <span id="page-8-0"></span>IV. INSTALAÇÃO DAS PARTES FÍSICAS

## A. Receção do material

<span id="page-8-1"></span>O equipamento, consoante o modelo, inclui os seguintes elementos.

- 1 aparelho de dosagem ligado com 1 entrada e 6 ou 12 saídas.
- 6 ou 12 difusores de cerâmica num corpo de proteção de aço inoxidável, equipado com um tubo de polietileno de qualidade alimentar de 10 metros.
- 6 ou 12 x 50 metros de tubos 2/4 mm de poliamida.
- 6 ou 12 parafusos passantes de cabeça para tanque (entrada de tanque).
- 6 ou 12 conectores.

## **ATENÇÃO:**

Na receção do equipamento, verifique o seu pedido e valide a ficha de controlo anexa. No caso de anomalia, entre em contacto connosco logo que possível.

Para a montagem integral da sua instalação serão necessárias igualmente chaves fixas (10 e 12), alicates de corte e uma chave inglesa.

## <span id="page-8-2"></span>B. Instalação do armário

Por questões práticas (acesso ao tanque, facilidade de utilização), é importante determinar corretamente o local do armário. Deve ser colocado num local devidamente ventilado, não sujeito a variações térmicas acentuadas e afastado de passagens regulares. Recomenda-se que o armário seja colocado de modo a que o ecrã fique ao nível dos olhos. Para proceder à sua fixação à parede, utilize as braçadeiras de fixação previstas para o efeito na parte traseira da caixa. Certifique-se devidamente de que os meios de fixação utilizados se adequam ao peso do aparelho.

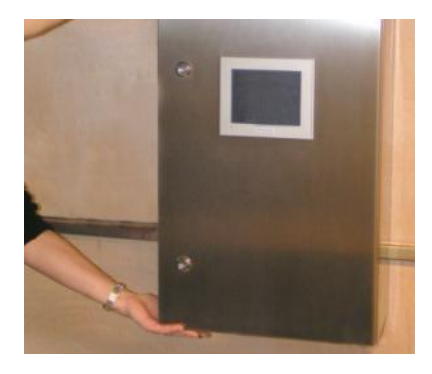

Fixação do armário.

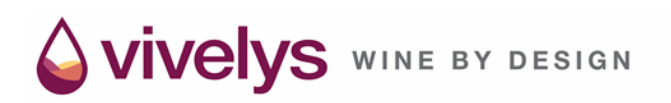

## C. Esquema geral da instalação

<span id="page-9-0"></span>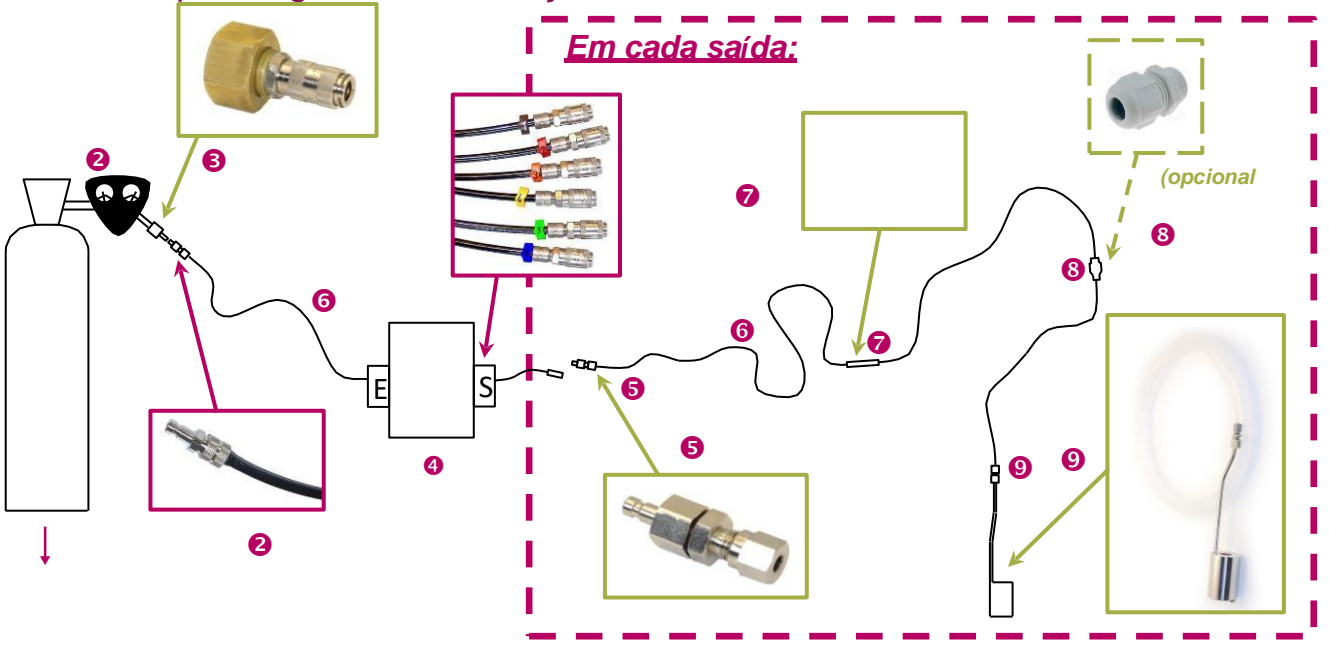

## <span id="page-9-1"></span>D. Instalação detalhada

Todos os conectores que devem ser ligados e desligados com frequência e estão equipados com acopladores automáticos de obturação. Quando são encaixados, a estanqueidade fica garantida. Depois de desligada, a parte fêmea fecha automaticamente.

Ligação das peças:

• Coloque o regulador de pressão na botija de gás e ligue nesse local a saída do regulador ( $\mathbf{\Theta} \rightarrow \mathbf{0}$ ).

## **ATENÇÃO:**

A utilização do oxigénio carece de um equipamento específico, em especial, um regulador de pressão compatível O2. Os reguladores Charledave que propomos nos nossos orçamentos de instalação são especificamente adaptados aos equipamentos Vivelys.

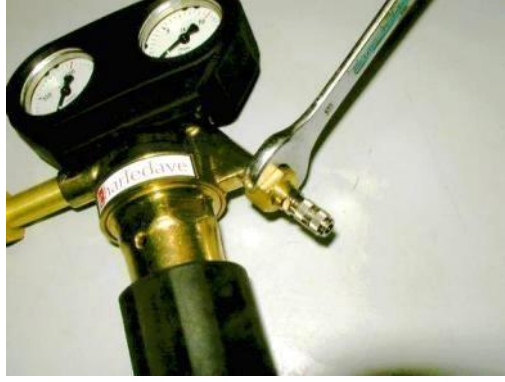

Para que a ligação fique totalmente hermética, é necessário aparafusar a saída com firmeza.

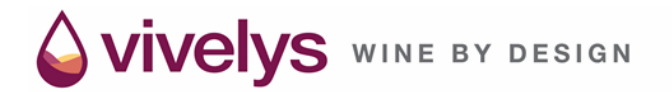

### **ATENÇÃO:**

- Não utilizar lubrificante ou Teflon para aparafusar a saída. O oxigénio é explosivo com o lubrificante.
	- O aparelho de dosagem tem uma entrada (E) à qual está ligado um tubo preto que termina num bocal macho.
	- Ligar este bocal à saída do regulador de pressão  $(\bigodot)$ .

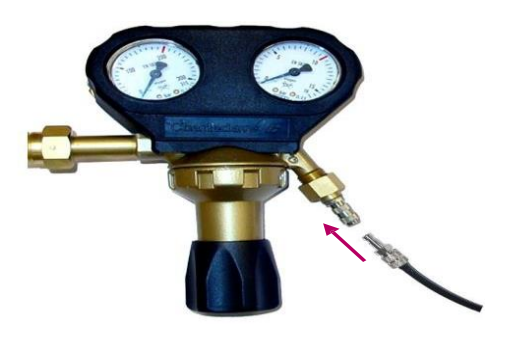

• Preparar os tubos de alimentação ( $\bigcirc$ ) e os 4 terminais de tanque ( $\bigcirc$ ). Cada terminal será montado num tubo e fixado à saída do doseador.

Montagem e engaste de terminais do tanque:

o terminal do tanque tem uma junta de estanqueidade designada igualmente por "azeitona".

Depois de engastada corretamente no tubo de alimentação, esta junta garantirá a correta manutenção do tubo no terminal do tanque, assim como a estanqueidade geral da instalação.

Para realizar esta montagem:

• retirar o terminal do tanque:

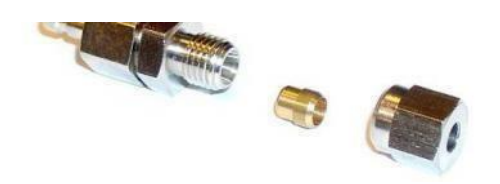

• colocar a porca, a junta e o bocal do terminal do tanque no tubo de alimentação;

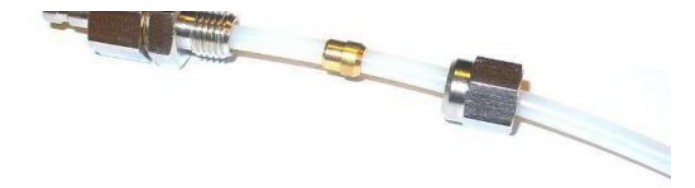

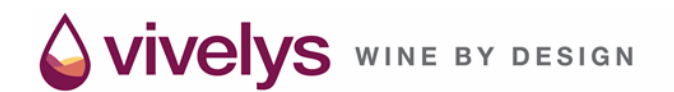

• aparafusar o conjunto e apertar para fazer sair ajunta no interior com duas chaves fixas.

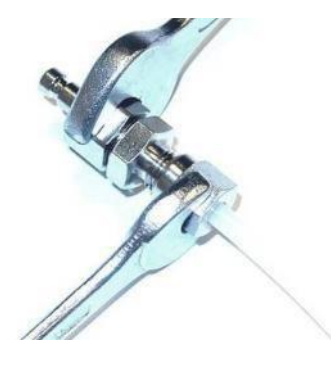

• Agora, o terminal do tanque está montado no tubo e garante a correta estanqueidade e a segurança da instalação.

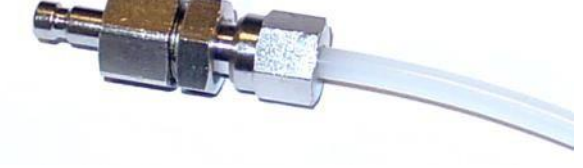

NOTA: É possível retirar o terminal do tanque a seguir ao funcionamento para verificar se a junta está corretamente engastada no tubo de alimentação.

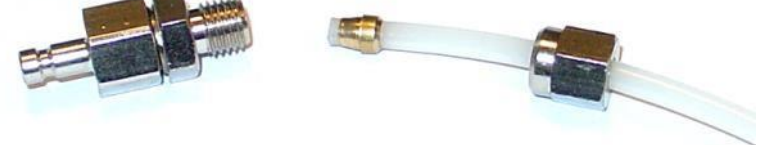

Proceda do mesmo modo com os 4 rolos de tubo e os 4 terminais de tanque.

• Ligue cada terminal de tanque aos engates localizados na saída do doseador. Siga a atribuição dos tanques com as marcas de cor dos engates de saída.

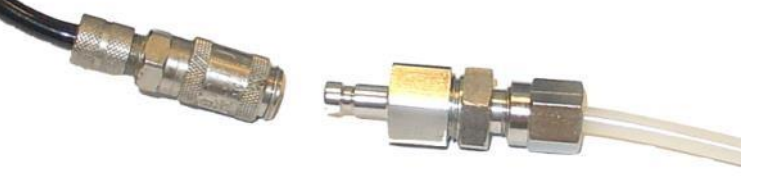

- Prepare  $o(s)$  difusor(es) e respetivos tubos submersos ( $\bullet$ ) (já ligados aos conjuntos). Coloque eventualmente o vedante  $(\mathbf{\Theta})$  nos tubos submersos, sem parafuso pelo lado exterior.
- Ligue os tubos submersos ( $\circledcirc$ ) aos tubos de alimentação ( $\circledcirc$ ) com a válvula regulada ( $\circledcirc$ ).

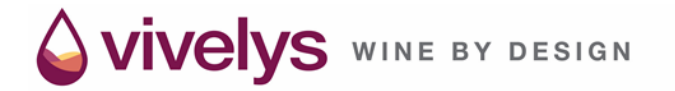

## **ATENÇÃO:**

A montagem da válvula regulada tem um sentido (seguir a seta).

• Preparar os difusores para os tanques respetivos, tendo em conta as marcas de cores das saídas do doseador e a atribuição dos tanques.

### **ATENÇÃO:**

Para iniciar a micro-oxigenação do vinho, é preferível definir os parâmetros e executar o programa antes de instalar o difusor no tanque. Para definir os parâmetros, consulte o capítulo a seguir.

<span id="page-13-1"></span><span id="page-13-0"></span>V. CONFIGURAÇÃO DA INSTALAÇÃO

## A. Ajuste de pressão com o regulador de pressão

O regulador de pressão dispõe de dois manómetros.

VIVELYS WINE BY DESIGN

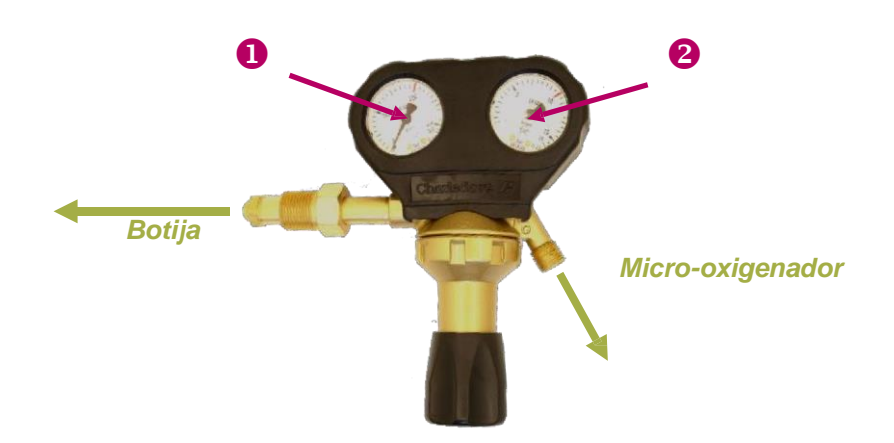

O manómetro da esquerda (<sup>1</sup>) indica a pressão de oxigénio da botija. Permite controlar a quantidade de gás consumida, com uma pressão de 200 bar para uma botija cheia que vai diminuindo até 0 quando fica vazia.

O manómetro da direita (<sup>2</sup>) indica a pressão de regulação do regulador. Este valor é regulado com a roda localizada sob o regulador de pressão. A pressão de regulação deve ser inferior a 6 bar.

Deve regular-se a pressão com o aparelho desligado (com a ligação retirada para maior segurança). Durante a injeção, é normal registar-se uma descida ligeira da pressão de regulação abaixo do valor definido. O valor volta ao normal se for fornecida pressão.

O vivelys WINE BY DESIGN

## <span id="page-14-0"></span>B. Arranque da instalação

Arquitetura global das interfaces Visio16/Visio/Gran Visio (com opção de ecrã)

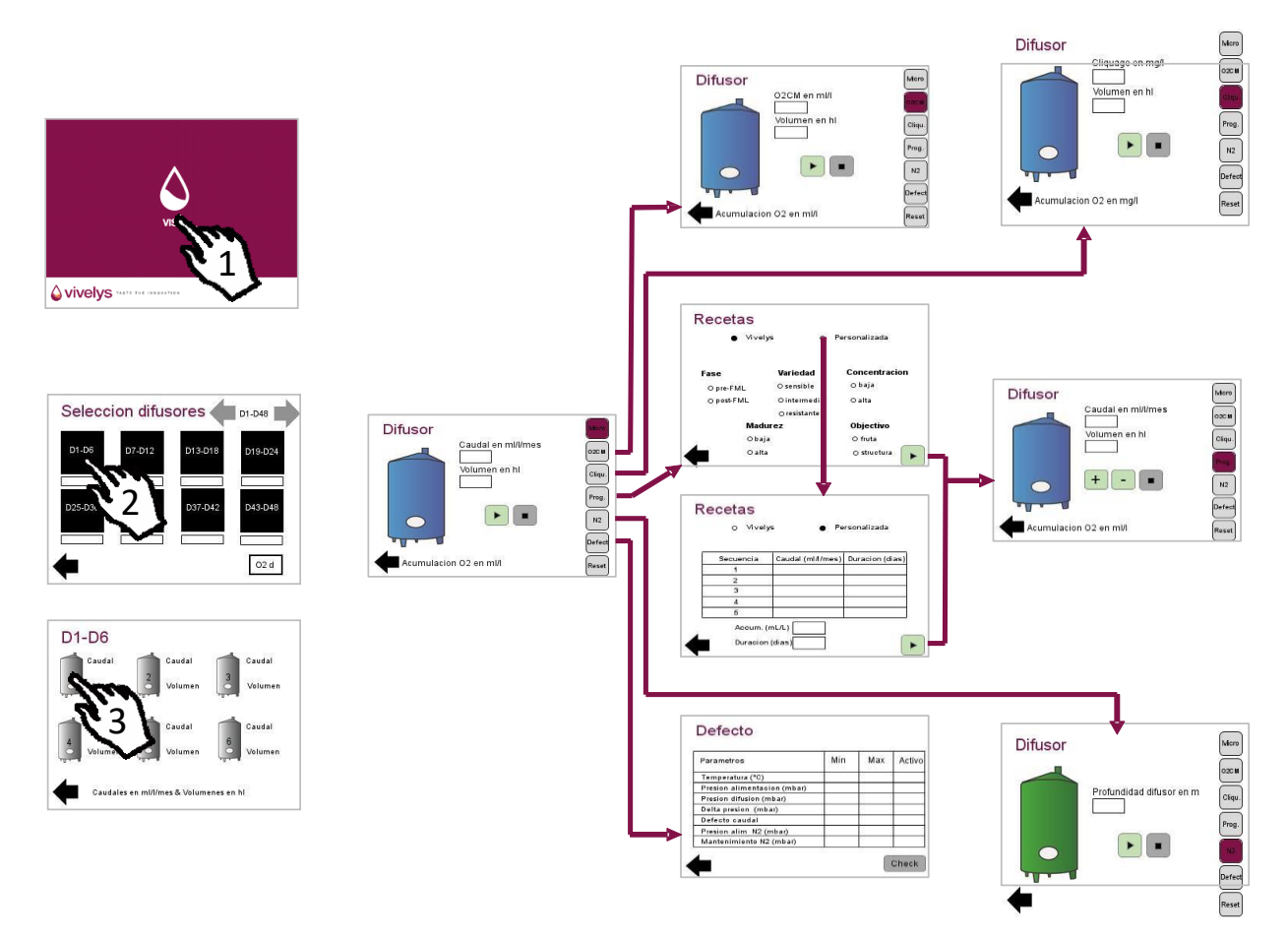

<span id="page-15-0"></span>C. Regulação dos parâmetros de utilização

VIVELYS WINE BY DESIGN

### Ecrã de início

Este ecrã aparece quando se liga o aparelho ou se o mesmo for tocado. Permite ter acesso aos ecrãs de configuração ou ao ecrã de supervisão ao premir as áreas táteis dedicadas.

### Ecrã de supervisão

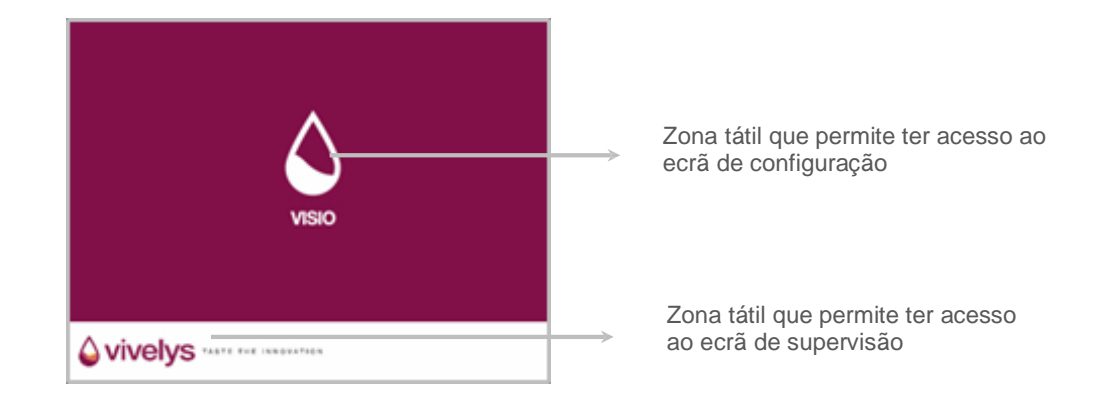

Depois de premir a zona tátil "Visio" do ecrã de início, o utilizador chega ao ecrã geral de supervisão. O utilizador chega a um ecrã de seleção do armário no qual pretende efetuar alterações.

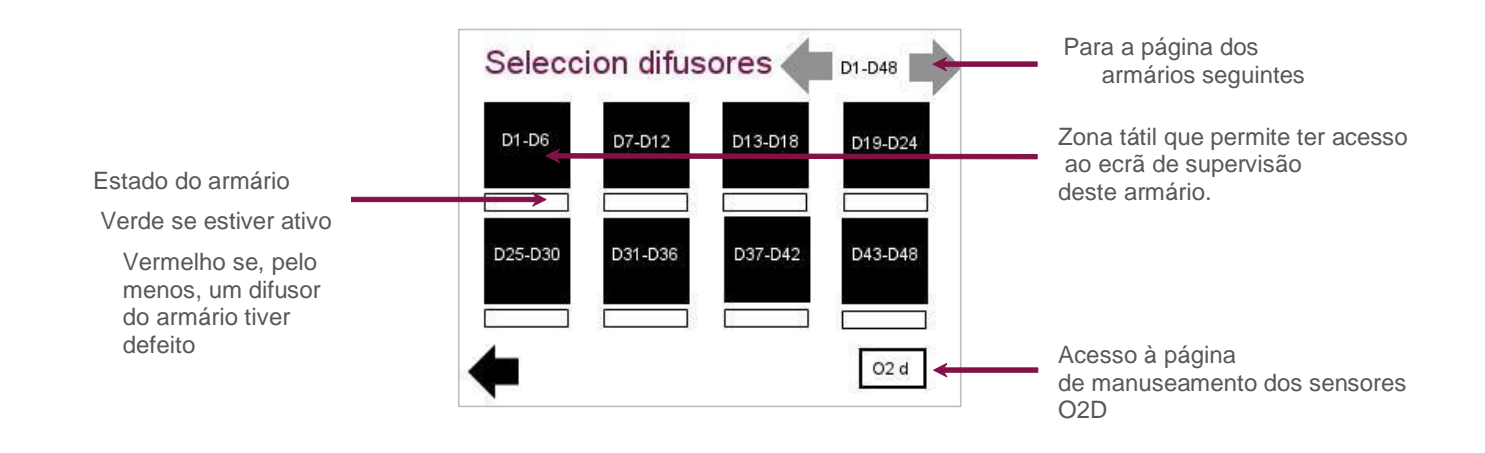

O sistema Visio permite controlar 6 a 96 difusores. É necessário escolher o armário de 6 difusores que o utilizador pretende controlar. Esta página tem um aspeto específico nos sistemas Visio 16 em que o número de difusores por placa é de 4.

As setas por baixo do ecrã permitem regressar ao ecrã anterior ou selecionar o armário seguinte. Para cada

uma delas, um indicador colorido dá informações sobre o estado:

- Branco, se o armário não tiver sido ativado. O conjunto dos difusores deste armário não poderá ser utilizado mais tarde.
- Verde, se o armário tiver sido ativado.
- Vermelho se, pelo menos, um difusor do armário estiver em falta.

O acesso ao ecrã geral de supervisão do armário é feito premindo-se a zona tátil do armário respetivo. O ecrã geral de supervisão apresenta uma vista sintética do funcionamento dos 6 difusores do armário. Cada tanque representa um difusor com o seu número.

Este ecrã permite o acesso às instruções de regulações do difusor escolhido, o acesso à função O2CM, Micro-oxigenação (*Cliquage)* e ao ecrã "Zoom difusor".

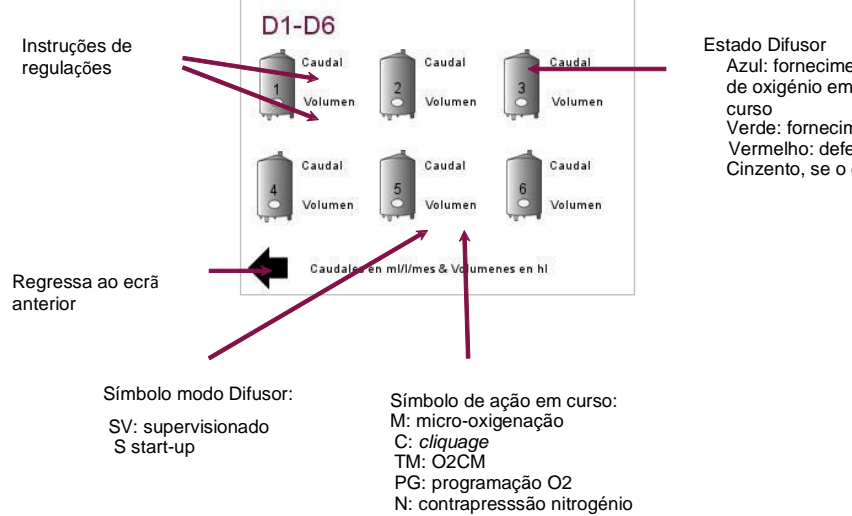

Azul: fornecimento de oxigénio em Verde: fornecimento de nitrogénio em curso Vermelho: defeito Cinzento, se o difusor estiver inativo

Cada difusor contém 5 zonas táteis:

- una zona que permite a alteração do caudal de fornecimento (em ml / l / por mês);
- uma zona que permite a alteração do volume do tanque onde o difusor está instalado (em hl);
- uma zona que permite o acesso ao ecrã "Zoom" do difusor em questão;
- duas zonas onde aparecem os estados dos difusores.

Com base nas regulações dos tanques, estes aparecem com uma cor diferente para indicar o seu estado de forma simples:

- Cinzento, se o difusor estiver inativo (ou seja, não ativado ou com um caudal ajustado a 0 ml / l / por mês);
- Azul, se estiver em curso uma injeção de oxigénio (independentemente da forma);
- Verde, se a função Nitrogénio estiver ativada e não houver nenhuma injeção de oxigénio em curso;
- Vermelho, se tiver aparecido um defeito no difusor.

As modalidades de configuração da função "Micro-Oxigenação", "O2CM", "Micro-oxigenação", "Nitrogénio" são explicadas durante a apresentação destes ecrãs.

Finalmente, para cada difusor, existem 2 zonas de advertências localizadas na zona de visualização do volume da cuba:

- uma zona de advertência do estado do difusor (Defeito e Start-up), localizada na parte inferior esquerda da zona de alteração do caudal de fornecimento.
- uma zona de advertência das funções em curso (O2CM, Micro-oxigenação (*Cliquage)* ou Programação O2), localizada à direita da zona de alteração do caudal de fornecimento.

Uma vez que as advertências de "Estado" e "Função pendente" são independentes, existem várias combinações possíveis. A zona de advertência "Estado" indica defeito se um parâmetro do sistema estiver fora dos limites de funcionamento do aparelho (de acordo com a configuração do fornecedor ou do próprio utilizador).

O ecrã de espera apresenta um indicador vermelho que indica em que modo aparece um defeito.

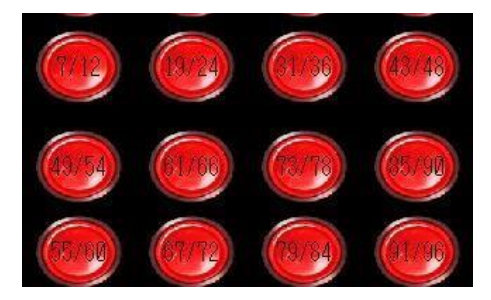

Representação do ecrã de espera no caso de defeito num módulo

Caso específico do modo de supervisão: se o seu equipamento dispuser desta função, quando um difusor estiver no modo supervisionado, o operador não pode alterar as instruções ou fornecimentos em curso.

A zona de advertência "Estado" indica o arranque do "Start-up" a partir do momento em que o caudal de fornecimento ultrapassar de ml/l/mês para qualquer outro valor.

Esta função permite o arranque do difusor sem risco de obturação. Quando:

- a pressão de difusão é superior ao valor mínimo definido nos limites de funcionamento;
- o volume injetado é superior ao volume "Start-up" definido nos limites de funcionamento.

Por norma, este volume está regulado a 5 litros, mas, com base no comprimento das linhas até ao difusor, é necessário alterar este valor (para permitir que o utilizador vá à parte alta do tanque para instalar o difusor). O procedimento é explicado no capítulo "Configuração dos parâmetros do Sistema".

Por fim, as zonas de advertência "Função" indicam a função pendente, se for caso disso.

#### Ecrã zoom de difusor

Permite o acesso às instruções do difusor escolhido, à função O2CM, Micro-oxigenação (*Cliquage)*, à página do programa O2 e à página Defeito.

Na versão Gran Visio, é também possível ativar a função "Nitrogénio".

Além disso, adverte para os vários estados nos quais o difusor está, como é o caso no ecrã de supervisão geral.

As zonas de alteração das instruções de regulação são ativadas da mesma forma que no ecrã de supervisão. As zonas de advertência funcionam como referido na parte "Ecrã de supervisão".

Pode visualizar-se o total de O2 fornecido na parte inferior do ecrã, o que permite uma visualização rápida efetuada neste tanque. Este total obtém-se a partir da última reposição.

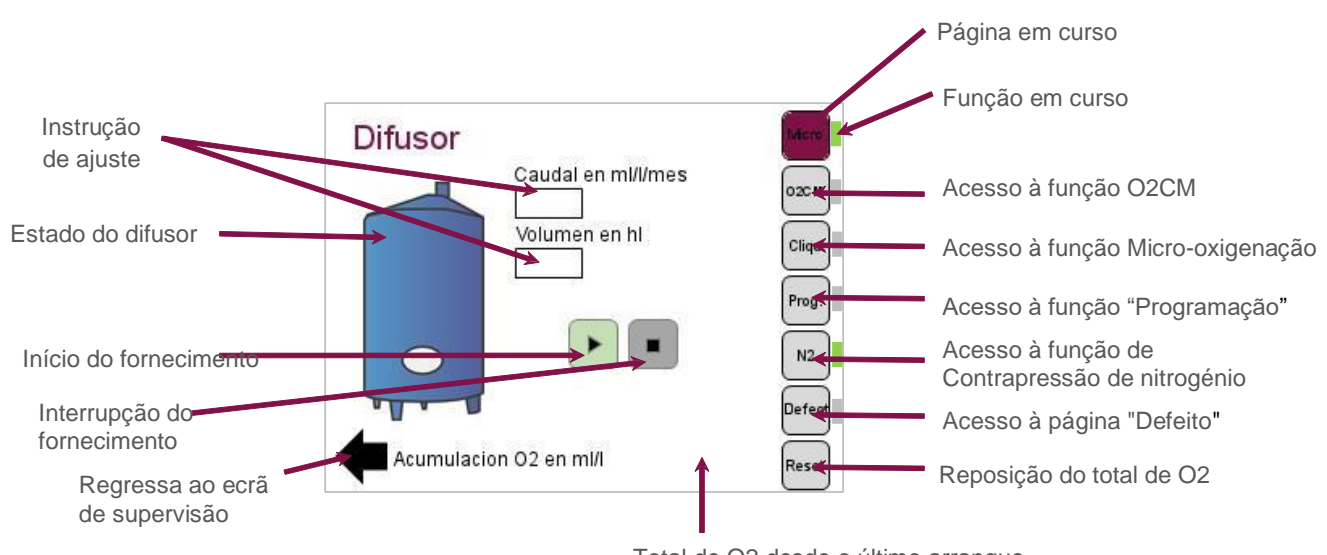

Total de O2 desde o último arranque

A reposição é feita premindo-se durante 3 segundos na zona tátil prevista para o efeito (parte inferior direita do ecrã), para evitar o manuseamento acidental desta tecla.

À direita do ecrã encontram-se os outros 4 botões que permitem ter acesso a páginas diferentes.

- Acesso à página de programação da função "O2CM";
- Acesso à página de programação da função "Micro-oxigneação";
- Acesso à página de programação da função "Programação O2";
- Acesso à página "Defeito".

Quando uma função está em curso, acende-se um indicador luminoso verde ao lado do botão de acesso à função. Se houver um defeito, este indicador fica vermelho, ao lado do botão de acesso à página "Defeito". Quando o programa termina, o indicador fica também vermelho, ao lado do botão de acesso à página "Programa".

Finalmente, é possível regressar ao ecrã de supervisão, premindo-se a zona tátil localizada na parte inferior esquerda deste ecrã.

Aparece um "S" até se atingir a pressão mínima de difusão (função "Start-up"). Quando se atinge a pressão mínima, o "S" desaparece.

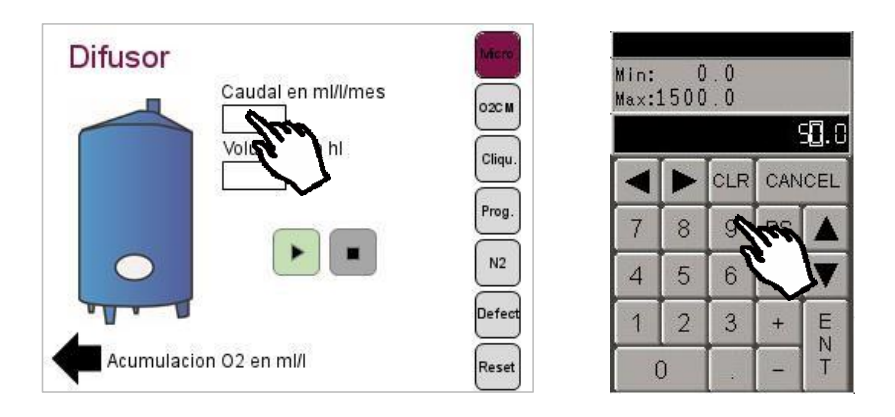

Introdução das instruções para a ativação da função Micro-oxigenação

Ecrã função Nitrogénio (disponível apenas na versão Gran Visio).

Tem-se acesso à mesma pelo ecrã "Zoom Difusor".

A página que aparece é a do difusor ativo. Para ativar a função noutros difusores, é necessário regressar ao ecrã de supervisão geral (premindo-se o botão de retrocesso é possível regressar à última página visualizada).

Quando a função "Nitrogénio" está ativa, a cuba aparece a verde e a zona de advertência indica "N2". Esta função pode estar ativa ao mesmo tempo que as outras funções.

A programação e o lançamento desta função decorrem em 4 etapas:

- introduzir a profundidade do difusor na cuba (em m);
- ir a Parâmetros Contrapressão Nitrogénio para introduzir os vários parâmetros;
- regressar ao ecrã "Função Nitrogénio" com o botão de retorno na parte inferior esquerda;
- ativar a função, premindo-se o botão "ON" localizado na parte inferior do ecrã.

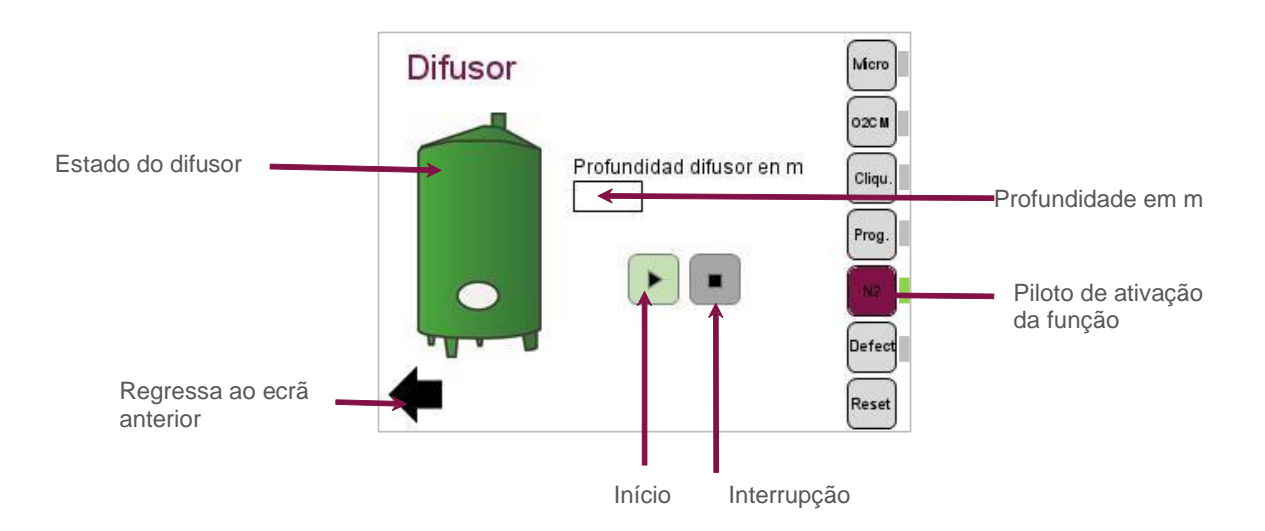

O acesso ao ecrã dos parâmetros de manutenção de nitrogénio é feito pelo ecrã "Limites de funcionamento", que pode ser acedido através de:

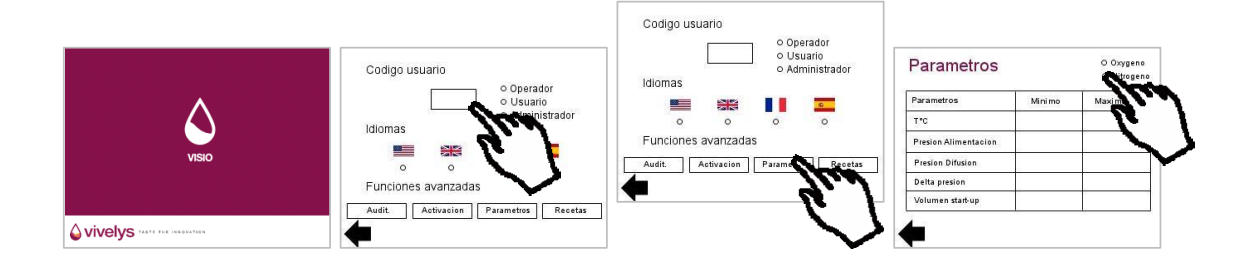

esta página é acessível no modo administrador.

No ecrã "Parâmetros função Nitrogénio", os parâmetros a ajustar são:

- **Tempo de injeção de N2 no modo "Ciclo de Manutenção":** este parâmetro define a duração da injeção de nitrogénio se a função estiver a funcionar normalmente (após o lançamento). A duração máxima recomendada é de 10 segundos.
- **Intervalo de tempo entre duas injeções de N2 no modo "Ciclo de Manutenção":** define a duração entre duas injeções. Esta função visa simplesmente encher a porosidade da cerâmica para evitar que o vinho penetre no seu interior. Por isso, o intervalo de tempo entre duas injeções deve ser superior a 900 segundos.
- **Tempo de injeção de N2 no modo "Impulso":** este parâmetro define a duração da injeção de nitrogénio quando a função está ativada. A duração pode ser ligeiramente superior ao tempo de injeção, em especial, durante uma primeira ativação. Recomenda-se que não se ultrapasse uma duração de injeção superior a 20 segundos.

Estes tempos devem ser indicados em segundos e dependem do comprimento das mangueiras.

Ecrã função O2CM

O seu acesso faz-se pelo ecrã de supervisão através do ecrã intermédio de seleção do difusor ou pelo ecrã "Zoom difusor". A página que aparece é a do difusor ativo. Para ativar a função noutros difusores, é necessário regressar ao ecrã de supervisão geral (premindo-se a tecla "retrocesso" é possível regressar à última página visualizada).

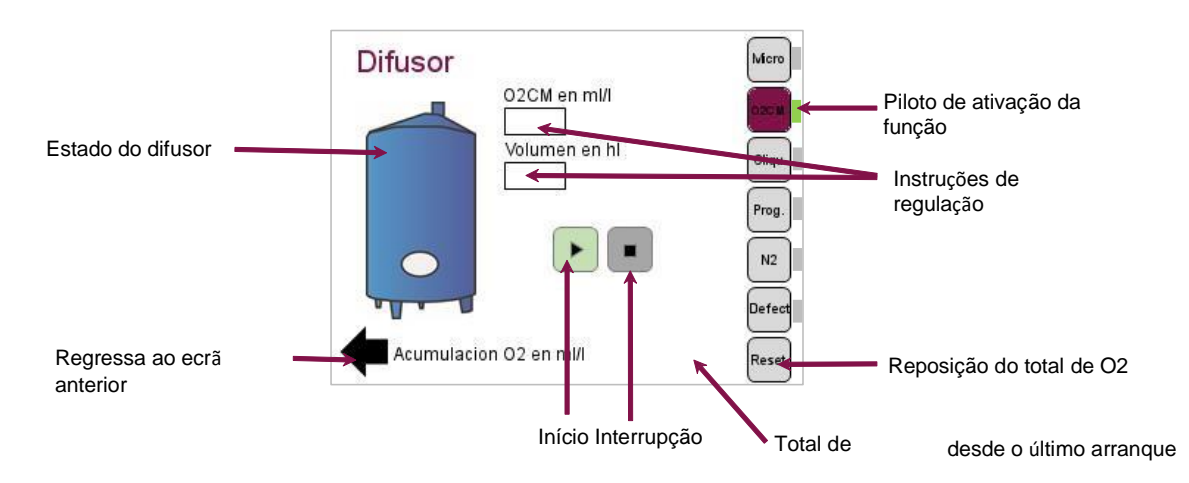

A programação e o lançamento desta função decorrem em 2 etapas:

- introdução da dose a injetar (em mg/l);
- ativação da função, premindo-se a tecla "ON" localizada à esquerda do ecrã.

## **ATENÇÃO:**

É importante referir que não é possível lançar a função se não for definido previamente um volume de tanque (no ecrã de supervisão ou no ecrã "Zoom difusor").

Se este botão de ativação for premido, registam-se 2 alterações no ecrã:

- o indicador luminoso associado ao botão de acesso à função fica VERDE;
- a cuba fica azul.

Durante o arranque desta função, o indicador "TM" aparece em todas as páginas de supervisão (ecrã de supervisão e zoom difusor). Apaga-se quando se toca no botão "STOP".

Uma zona de visualização localizada na parte inferior do ecrã informa sobre a quantidade de O2 injetado deste modo. Há um botão de reposição deste total localizado à esquerda do ecrã. Para se realizar a reposição, é necessário premir este botão durante 3 segundos.

A injeção interrompe-se se:

- o utilizador prime o botão "STOP" (o indicador luminoso volta a ficar CINZENTO);
- O total de O2 injetado é igual à instrução de fornecimento indicada pelo utilizador.

Em ambos os casos, a injeção "moderada" de O2 volta a atingir o caudal programado (em ml/l/mês) nos ecrãs de supervisão ou Zoom difusor (não há retoma se o caudal estiver regulado a 0 ml/l/mês).

Se este botão "PLAY" (indicador luminoso fica VERDE) for novamente premido provoca a retoma da função a partir do ponto onde parou, se o total de O2 injetado for inferior à dose programada.

A mudança de um tanque para outro de um difusor (no caso de se utilizar um difusor em vários tanques) carece da reposição do total para se evitar que a injeção seja prematuramente interrompida.

Ecrã função "Micro-oxigenação"

O seu acesso faz-se pelo ecrã de supervisão através do ecrã intermédio de seleção do difusor ou pelo ecrã zoom difusor. A página que aparece é a do difusor ativo. Para ativar a função noutros difusores, é necessário regressar ao ecrã de supervisão geral (premindo-se o botão "retrocesso" é possível regressar à última página visualizada).

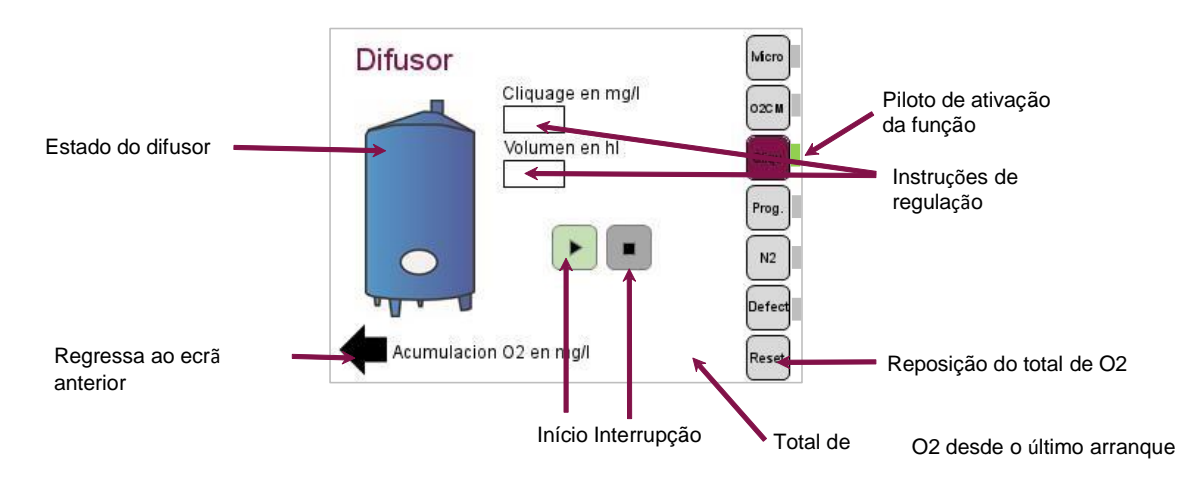

A programação e o lançamento desta função decorrem em 2 etapas:

- introdução da dose a injetar (em mg/l);
- Ativação da função premindo-se o botão "ON" localizado à esquerda do ecrã.

## **ATENÇÃO:**

É importante referir que não é possível lançar a função se não for definido previamente um volume de tanque (no ecrã de supervisão ou no ecrã "Zoom difusor").

Se este botão de ativação for premido, registam-se 2 alterações no ecrã:

- o indicador luminoso associado ao botão de acesso à função fica VERDE;
- a cuba fica azul.

Durante o arranque desta função, o indicador "C" aparece em todas as páginas de supervisão (ecrã de supervisão e zoom difusor). Apaga-se quando se prime a tecla "STOP".

Uma zona de visualização localizada na parte inferior do ecrã informa sobre a quantidade de O2 injetado deste modo. Há um botão de reposição deste total localizado à esquerda do ecrã. Para se realizar a reposição, é necessário premir este botão durante 3 segundos.

A injeção interrompe-se se:

- o utilizador premir o botão "STOP" (o indicador luminoso volta a ficar CINZENTO);
- o total de O2 injetado é igual à instrução de fornecimento indicada pelo utilizador.

Em ambos os casos, a injeção "moderada" de O2 volta a atingir o caudal programado (em mg/l/mês) nos ecrãs de supervisão ou zoom difusor (não há retoma se o caudal estiver regulado a 0 mg/l/mês).

Se o botão "PLAY" (o indicador luminoso fica VERDE) for novamente premido provoca a retoma da função a partir do ponto onde parou, se o total de O2 injetado for inferior à dose programada.

A mudança de um tanque para outro de um difusor (no caso de se utilizar um difusor em vários tanques) carece da reposição do total para se evitar que a injeção seja prematuramente interrompida.

Ecrã de programação O2

O acesso é feito pelo ecrã "Zoom Difusor".

Com esta função é possível definir uma receita de micro-oxigenação, isto é, uma série de sequências definidas por um caudal e uma duração.

É possível utilizar-se esta função de duas formas diferentes:

- no modo Vivelys: aplicando receitas predefinidas;
- no modo personalizado: criando as suas próprias receitas.

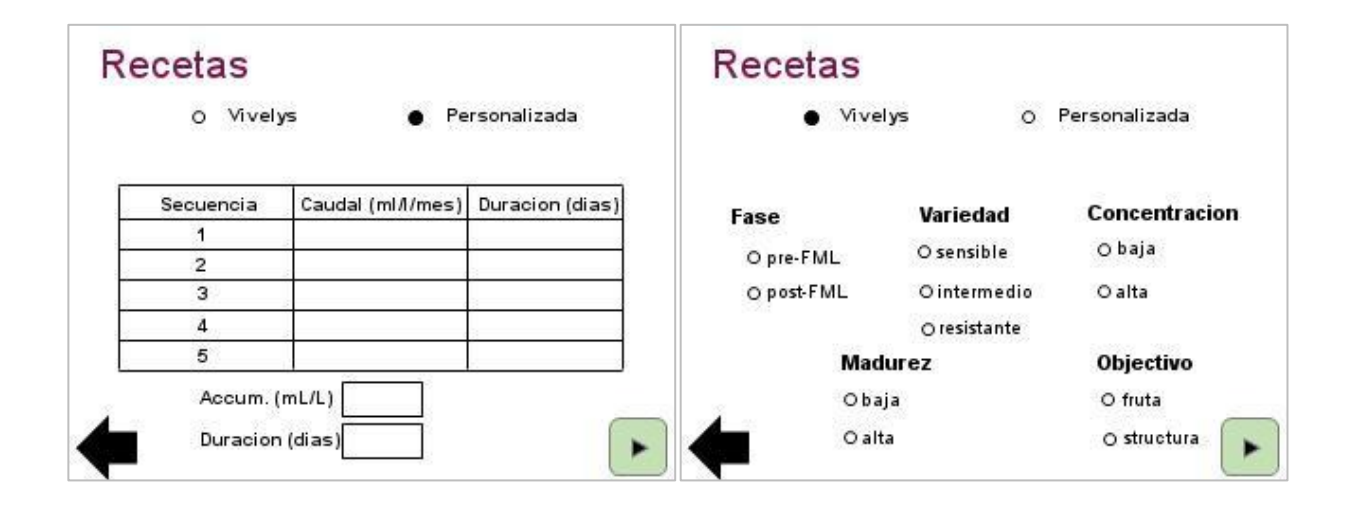

Modo Vivelys

Receitas que resultam de mais de 20 anos de experiência.

Este modo permite afetar uma receita de micro-oxigenação adaptada ao vinho e ao objetivo pretendido. As receitas resultam da prática da Vivelys na gestão da micro-oxigenação.

A receita adapta-se com base no seguinte:

- fase de trabalho (pré ou pós FML);
- sensibilidade da variedade ao oxigénio. Exemplos de variedades sensíveis: Pinot N; intermédio: Merlot N; resistente: Tannat N,
- nível de concentração: quanto mais concentrado for o vinho, maiores serão os fornecimentos;
- do nível de maturidade: quanto maior for a maturidade, menores serão os fornecimentos;
- do objetivo Fruta ou Estrutura: com um objetivo Fruta, os fornecimentos serão menores.

Assim, esta matriz permite escolher entre 48 receitas previamente definidas com base no vinho e objetivo. As receitas apresentam 2 a 5 sequências, sendo cada uma delas definida por um caudal, uma duração máxima e um total máximo.

Depois de efetuada a seleção, a receita é lançada premindo-se o botão "PLAY".

Receitas moduláveis em qualquer momento.

VIVELYS WINE BY DESIGN

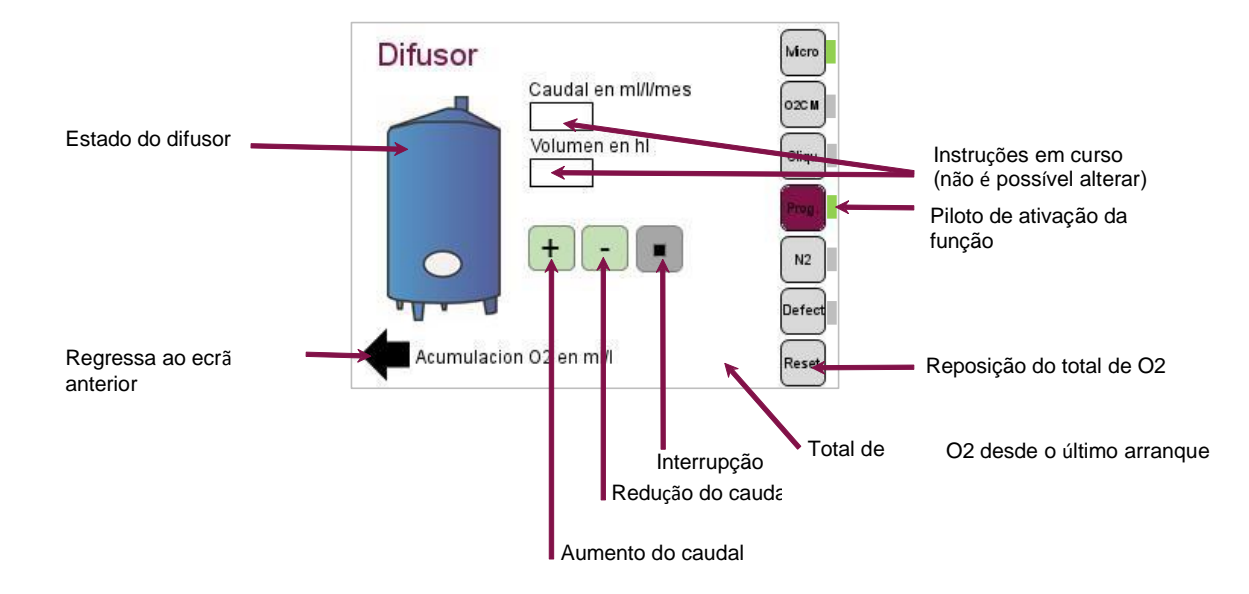

Na página "Zoom difusor", se a função estiver ativa, os indicadores Micro-oxigenação e Prog acendem a VERDE. Na página "Programa", é possível em qualquer momento ajustar a dose com base na degustação do vinho, premindo-se os botões "MAIS" e "MENOS". Estes botões permitem ajustar o caudal com base na receita e sequência em curso.

Este ajuste é limitado: quando se atinge o limite, o botão "MAIS" ou "MENOS" (limite superior ou inferior) fica CINZENTO e é desativado.

A passagem à sequência seguinte realiza-se quando se atinge o total máximo da sequência ou a duração máxima da sequência. Assim, um grande aumento da dose pode reduzir a duração das sequências. Pelo contrário, uma forte redução aumentará a duração do tratamento.

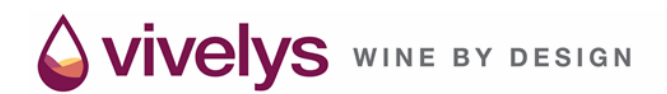

Modo personalizado

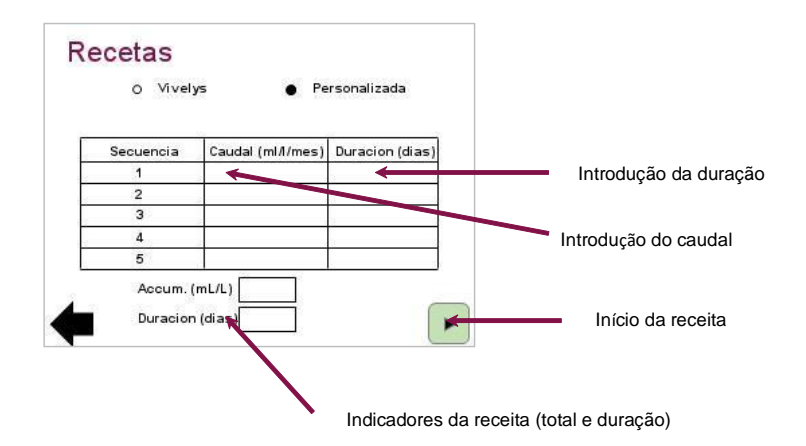

Além disso, pode elaborar as suas próprias receitas de trabalho, estabelecendo um máximo de 5 sequências. Cada sequência é definida por um volume e um caudal.

Os indicadores de total e duração informam sobre a quantidade de oxigénio fornecida e a duração total da receita.

À semelhança das receitas Vivelys, as receitas personalizadas são moduláveis.

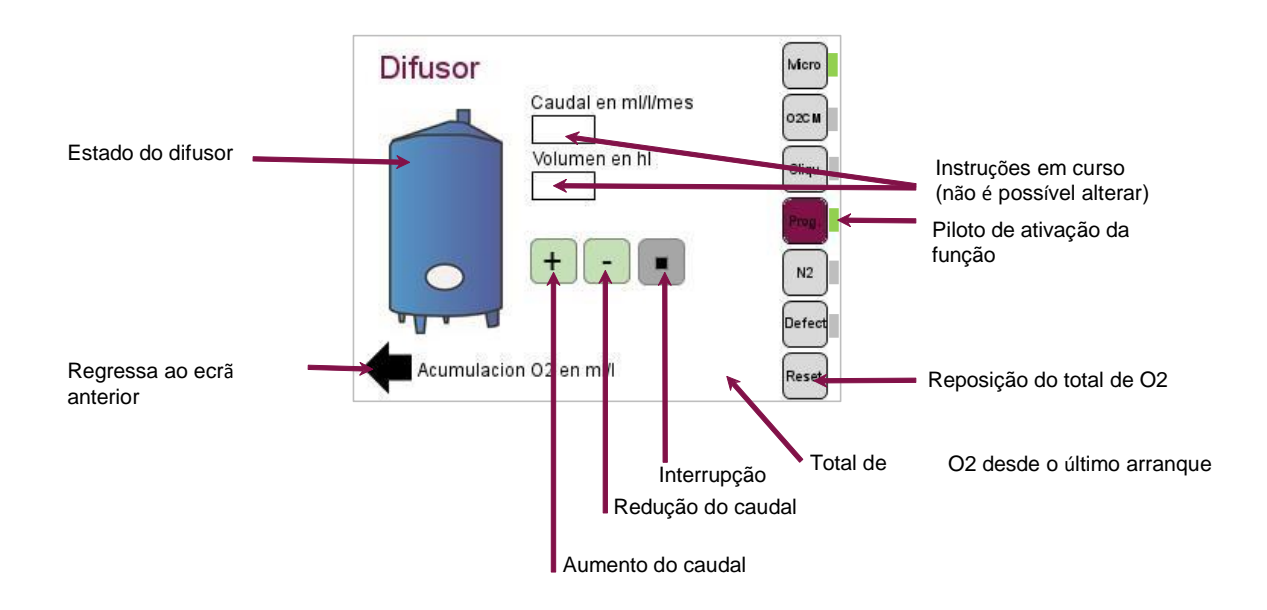

Quando se prime o botão "mais" ou "menos", aumenta-se ou diminui-se, respetivamente, o caudal em 25 %. É possível alterar o débito inicialmente previsto em mais ou menos de 50 %. O total máximo de cada sequência é 1,2 vezes o total inicialmente previsto. Ao atingir-se esse total ou a duração máxima, o programa passa à sequência seguinte. Os débitos das sequências seguintes têm em conta os aumentos ou reduções realizados nas sequências anteriores.

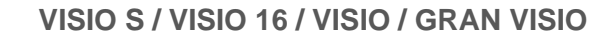

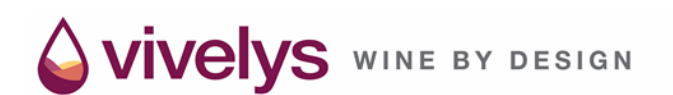

### Ecrã de defeito

Tem-se acesso pelo ecrã "Zoom Difusor".

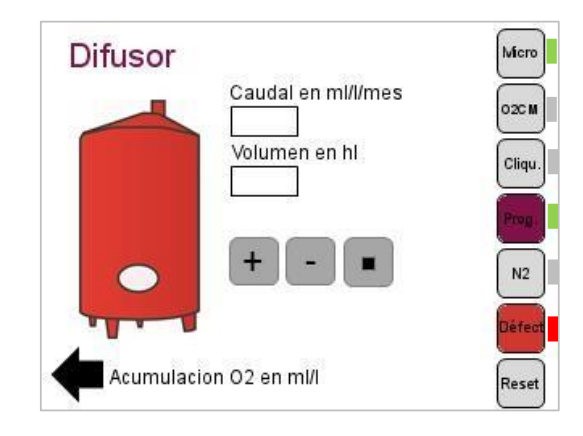

No caso de defeito em curso, a cuba fica vermelha. Na vista zoom difusor, fica aceso um indicador vermelho ao lado do botão de acesso à página de gestão dos defeitos.

Este ecrã permite controlar os vários valores de funcionamento do difusor e indica os valores não conformes se o defeito estiver ativo.

A tabela apresenta na parte esquerda os limites de funcionamento definidos nos parâmetros do sistema e, na parte direita, os valores medidos pelo difusor em questão.

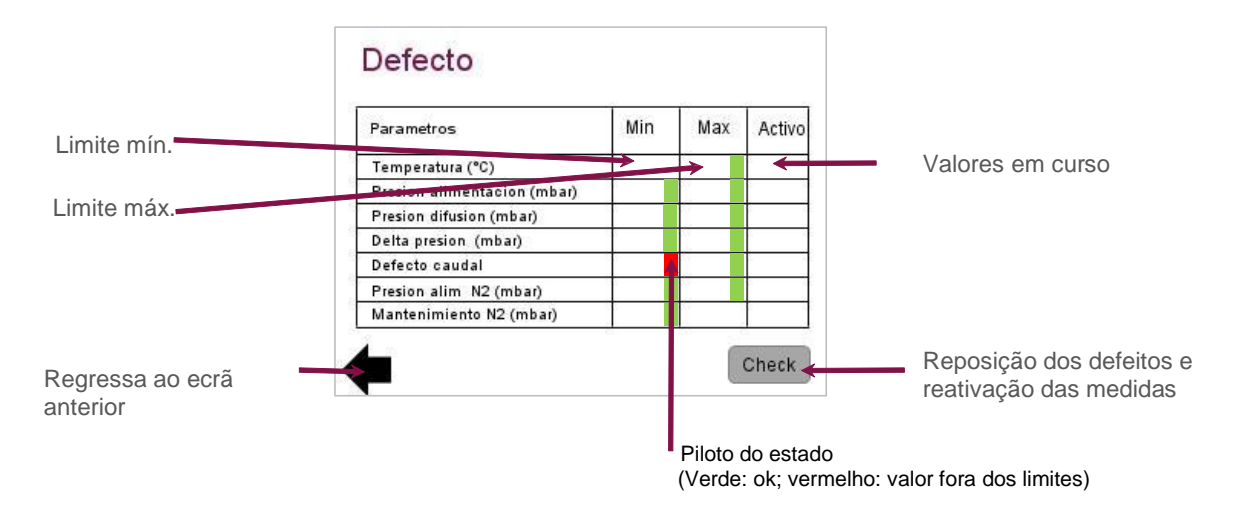

Se um defeito estiver ativo, aparecerá um indicador vermelho na caixa que corresponde ao defeito em questão.

Deve ter-se em conta que, neste caso, o indicador "Defeito" aparece na zona de advertência "Estado" das diversas páginas de supervisão e o indicador de alarme acende-se.

VIVELYS WINE BY DESIGN

Quando se prime os indicadores, aparece a mensagem de explicação de defeito com o método a seguir para proceder à sua retificação.

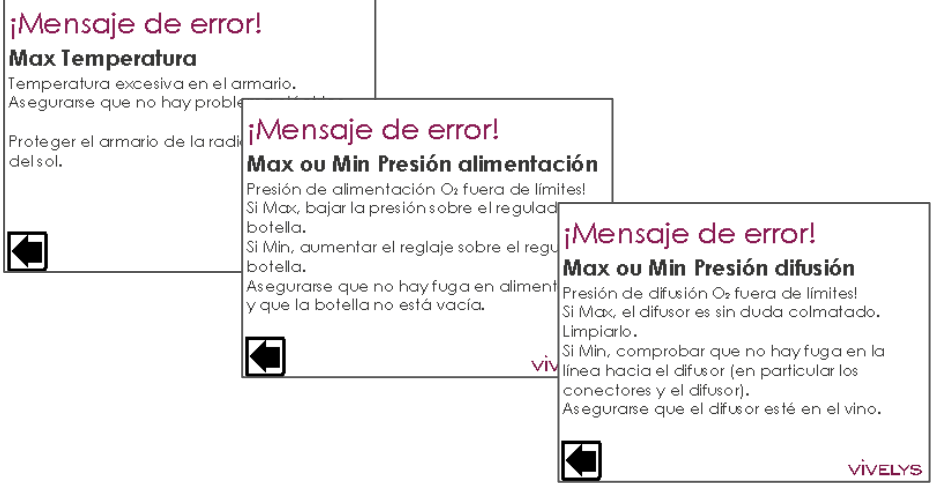

Representação das páginas de explicação dos defeitos

Depois de retificado o defeito ativo, quando se prime a zona tátil "Check" os defeitos ativos são repostos e reativa-se um procedimento de medição dos parâmetros de funcionamento para verificar se as medidas tomadas foram eficazes.

**No caso de a retificação do defeito ser infrutífera, entre em contacto com o serviço pós-venda da Vivelys pelo número +33 (0)4 67 85 68 40.**

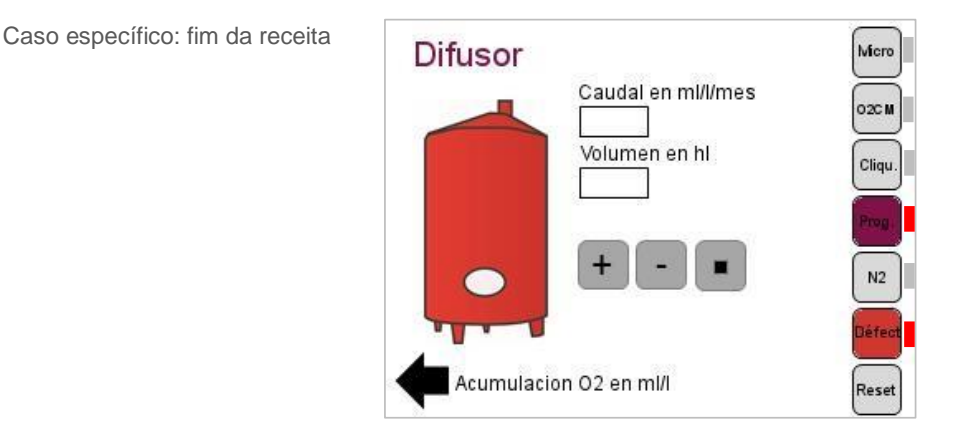

Quando uma receita termina, é indicado um defeito no difusor para avisar o utilizador de que a receita terminou. Então, acende-se um indicador vermelho ao lado do botão de acesso à página "Programa".

Para eliminar este defeito, o utilizador deve entrar na página "Defeito" e premir o botão "Check".

Vivelys WINE BY DESIGN

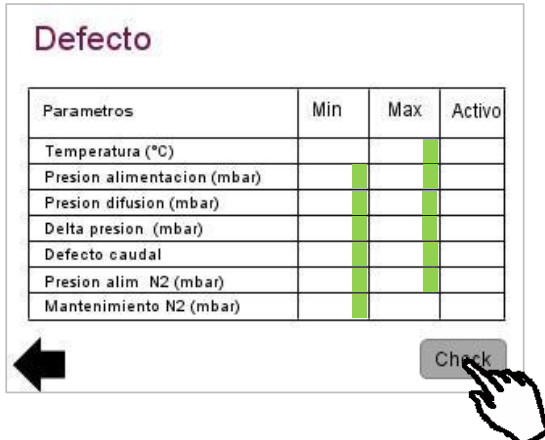

Sondas de oxigénio dissolvido

O sistema Visio pode ser associado a sondas de oxigénio dissolvido, em especial, no contexto da utilização do produto SCALYA®.

O Visio permite ativar as sondas e a leitura dos seus parâmetros. É possível ter acesso à página de gestão do seguinte modo:

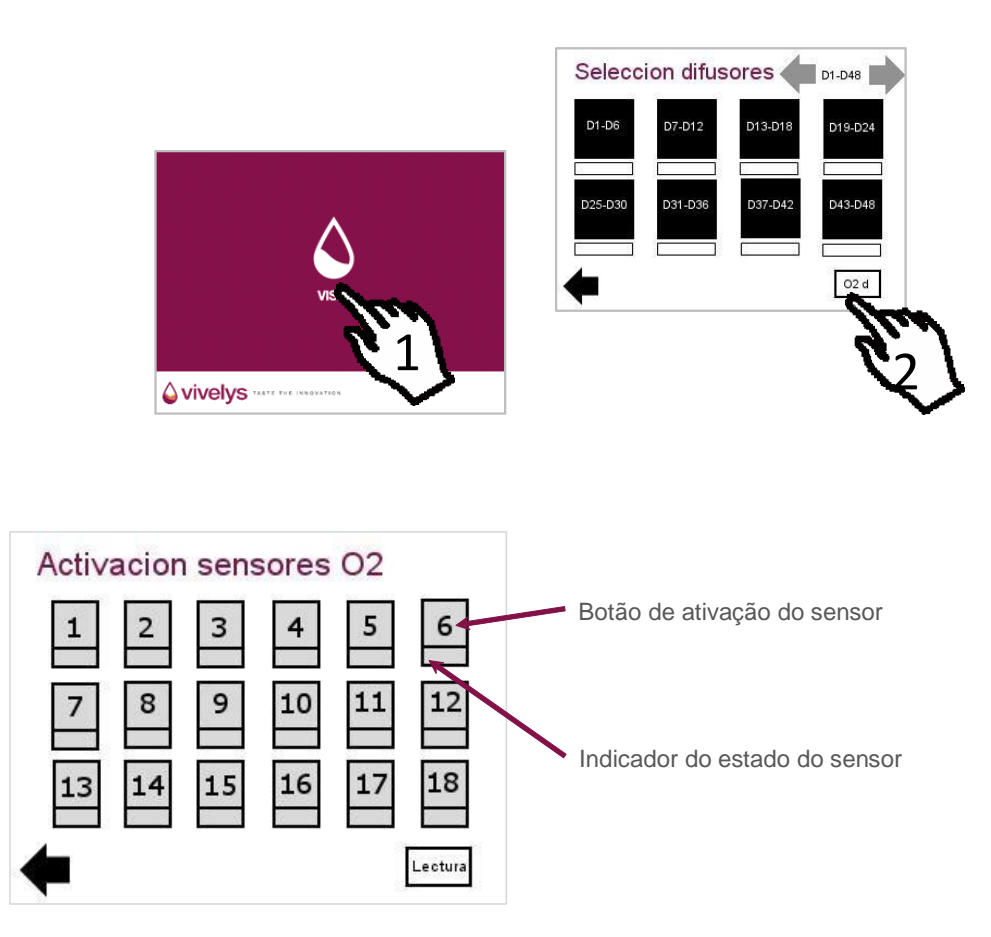

O indicador de estado da sonda fica com as seguintes cores:

- CINZENTO: sonda inativa
- VERDE: sonda ativa
- VERMELHO: sonda com defeito

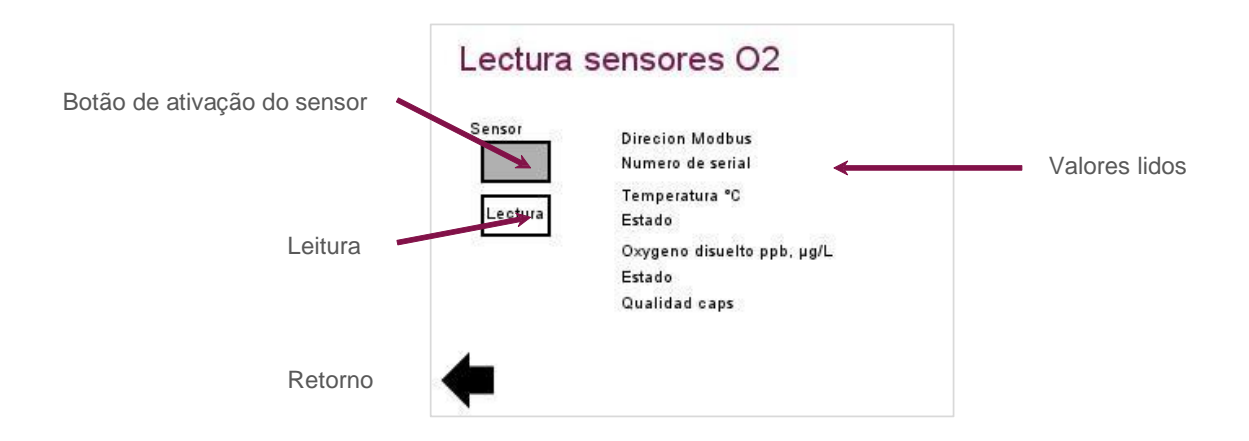

O botão de leitura permite ter acesso aos valores das sondas ativadas.

São apresentados os valores e informações das sondas ativadas

É possível introduzir diretamente um número de sonda e premir "Leitura" para se ter acesso às medições e informações da sonda.

NOTA: um Visio pode gerir 18 sondas por ecrã. Se o número de sondas for maior, será possível acrescentar um segundo ecrã.

## <span id="page-29-0"></span>D. Ajuste dos parâmetros do sistema

Introdução do código de administrador

Quando se prime o logótipo "Vivelys", localizado na parte superior esquerda da página inicio (primeiro ecrã acessível depois da colocação em vigília ou premindo-se o logótipo "Vivelys" nas páginas seguintes), tem-se acesso a este ecrã.

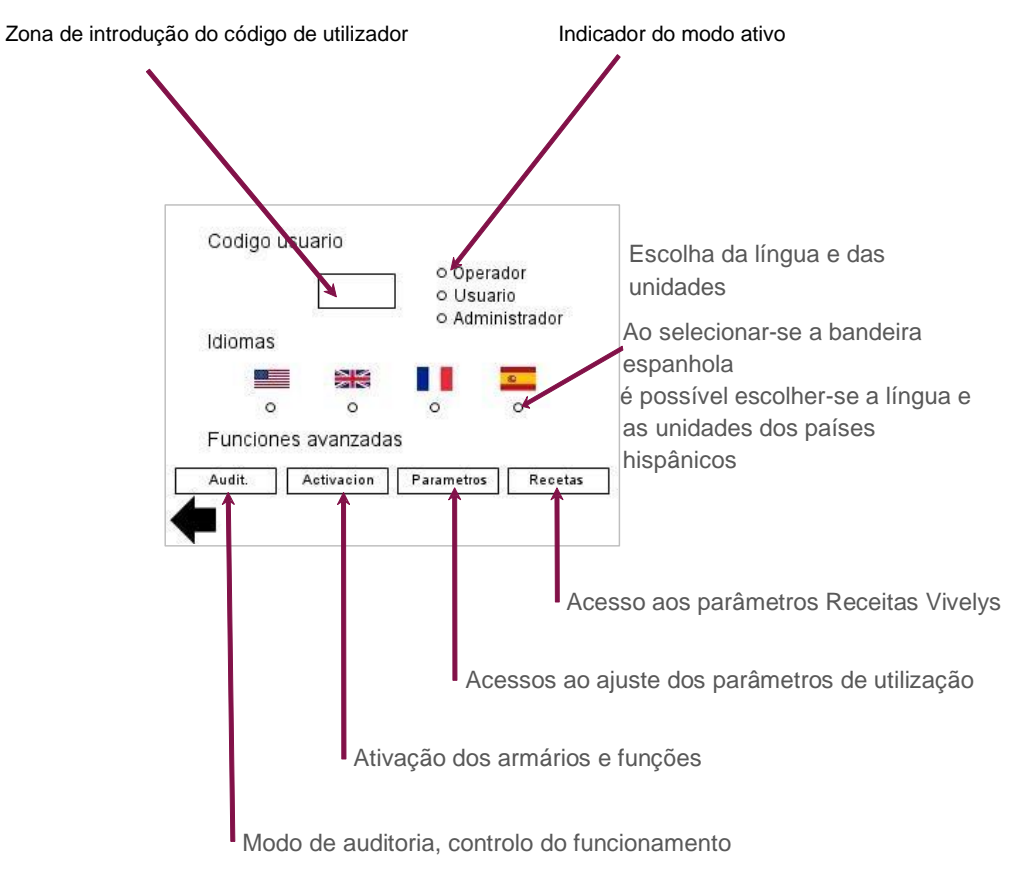

O código de utilizador é 8574.

O código de administrador permite ter acesso aos parâmetros avançados do sistema (auditoria, configuração, parâmetros de receitas). Está reservado ao serviço técnico da Vivelys.

#### Configuração dos limites de funcionamento:

É possível programar os valores limite de funcionamento em certos parâmetros da sua instalação.

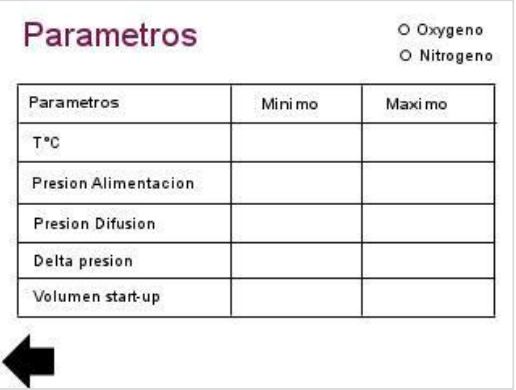

Para se efetuar alterações, prime-se os compartimentos da direita do quadro. Estes ajustes são realizados pelo técnico Vivelys.

Os parâmetros são os seguintes:

### • Temperatura máxima:

Cada quadro (grupo de 1 a 12 doseadores) está equipado com um sensor de temperatura. Este permite medir a temperatura ambiente e retificar as variações das doses resultantes da dilatação do gás com base na temperatura (aproximadamente 3 %). Além disso, uma subida demasiado acentuada da temperatura no quadro poderá provocar um funcionamento incorreto e, inclusivamente, danificar os componentes eletrónicos. Este valor fixa a temperatura admissível no quadro.

### • Pressões de alimentação de O2 mínima e máxima:

Durante cada ciclo de dosagem, um sensor calcula a pressão de alimentação de oxigénio.

A fixação dos limites de pressão permite uma alimentação de O2 sempre correta. A separação entre os dois valores pode ser importante, porque o sistema ajusta o seu funcionamento aos valores reais medidos.

No entanto, se a pressão de alimentação for demasiado baixa haverá uma incapacidade do sistema para libertar a alimentação necessária para uma oxigenação correta do vinho.

Do mesmo modo, uma pressão demasiado alta provoca uma deficiência da linearidade do fluxo de gás e, inclusivamente, a deterioração do equipamento.

### • Pressão de difusão de O2 mínima e máxima:

Durante cada ciclo de injeção de oxigénio, a pressão de difusão é medida. Esta pressão é próxima da pressão de retorno relacionada com a resistência da cerâmica (superior à pressão hidrostática apenas).

Esta pressão dá uma ideia do estado do difusor. Na realidade, uma forte pressão significa que o difusor está sujo e deve ser limpo (ver o procedimento no fim do manual).

Pelo contrário, uma pressão de difusão baixa pode ser sinal da existência de uma fuga na linha de injeção ou de um difusor danificado.

O valor da última pressão de difusão aparece no ecrã correspondente do doseador, assim como no ecrã do estado do doseador.

### • Δ Pressão de O2 mínimo e máximo:

Durante cada ciclo de injeção, mede-se a diferença de pressão ΔP entre a pressão de alimentação e a de difusão:

## *ΔP = Palimentação – Pdifusão*

Este diferencial multiplicado pelo volume da câmara de dosagem e ajustado relativamente ao efeito da temperatura apura o volume de oxigénio injetado durante o ciclo (em ml pressão atmosférica e temperatura de 15 ºC).

Uma ΔP elevada resulta de uma pressão de alimentação elevada, de uma pressão de difusão muito baixa ou da conjugação destes dois parâmetros.

Uma ΔP fraca tornará difícil a libertação de grandes doses.

Uma ΔP elevada prejudica a linearidade do caudal no caso de doses muito baixas.

• Volume máximo durante o procedimento automático de arranque "Start-up":

Para simplificar ao máximo o arranque de um (ou vários) doseador(es), mantendo os parâmetros de controlos e de segurança, a interface contém uma função designada por "procedimento de arranque automático". Por norma, este valor está definido em 5 litros.

Quando se programa uma dose, liberta-se a câmara grande de dosagem na estação de dosagem correspondente para aumentar a pressão de saída até um nível aceitável (correspondente à pressão de dosagem mínima programada nos parâmetros de segurança).

Os alarmes de baixa pressão de difusão e baixa ΔP são desativados durante o procedimento de arranque.

O modo "procedimento de arranque" é interrompido quando:

- a pressão de saída (pressão de difusão) atinge a pressão de dosagem mínima programada;
- o volume total de oxigénio injetado durante o procedimento atinge o volume máximo admissível (Startup Máx Vol).

Então, o doseador interrompe o ciclo de dosagem normal e os alarmes reativam-se. Se não for detetada nenhuma pressão de saída (ausência de difusor/fuga), dispara o alarme "baixa pressão de difusão" ou "delta de pressão elevado".

### **ATENÇÃO:**

As configurações dos limites de funcionamento são efetuadas na nossa fábrica. Se pretender alterar esta configuração, deve fazê-lo de acordo com um técnico da Vivelys.

Regulação da luminosidade e do contraste.

Premir os cantos inferiores esquerdo e direito do ecrã para que a barra de regulação apareça (e vice-versa).

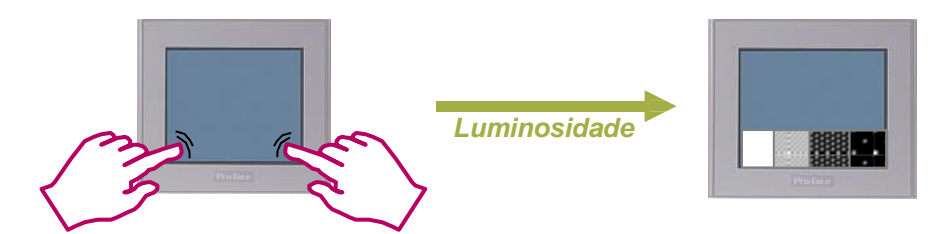

NOTA: Para uma visualização ótima, coloque o aparelho para que o ecrã fique à altura dos olhos.

# <span id="page-33-1"></span><span id="page-33-0"></span>VI. MANUTENÇÃO

## A. Cuidado a ter com o difusor

O difusor é um elemento chave do

equipamento. Para garantir o seu

funcionamento, é conveniente:

- deixar o difusor no vinho sem utilizar apenas um número limitado de horas;
- nunca deixar a cerâmica em embebida em água ou qualquer outro líquido de forma prolongada;
- nunca escovar, raspar ou tocar na cerâmica do interior do difusor.

Recomenda-se a limpeza do difusor antes de cada nova utilização.

É necessário proceder à sua limpeza se estiver entupido (assinalado por um aumento da pressão de difusão até 2,5 bar ou mais) ou no caso de ser guardado em seco após a sua utilização.

### Procedimento padrão de limpeza

O procedimento exige um cilindro de lavagem e um secador. Estes elementos são entregues com o regulador de pressão.

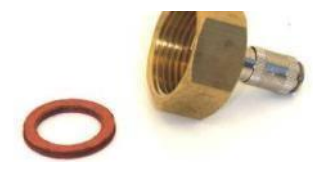

Cilindro de lavagem **Secador** Secador

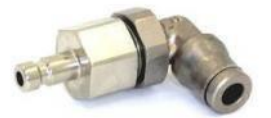

O secador é o pequeno conector metálico em forma de cotovelo e o cilindro de lavagem é o engate fêmea de latão. O cilindro de lavagem tem um adaptador "tipo tubo de jardim" que permite a sua fixação direta numa torneira. Se tiver recebido o cilindro de lavagem antes de 2001, eventualmente, não inclui o adaptador para torneira. Pode obtê-lo nas lojas da especialidade.

Para limpar o difusor:

- Separar o conjunto do tubo submerso/difusor ao nível do conector  $\left( \bullet \right)$
- Ligar o tubo submerso/difusor ao secador e o secador (tomada macho) com o cilindro de lavagem (tomada fêmea) e ligar o cilindro de lavagem a um tubo/torneira/saída de água quente, fazendo passar a água pelo difusor durante alguns minutos.
- Desligar o difusor. Submergir o corpo inoxidável (e não o tubo de polietileno) num cubo com uma solução de lixívia de qualquer marca ou uma solução de água oxigenada (percarbonato) a 10 %.

## **ATENÇÃO:**

Não deixar de embebido mais de uma hora.

• Voltar a juntar o difusor ao cilindro de lavagem e secador e enxaguar, fazendo circular a água (quente ou fria) durante 2 minutos, introduzindo, a seguir, numa solução de bissulfato para neutralizar qualquer resíduo. Enxaguar novamente com água.

· Para efetuar a secagem, desligue o secador do cilindro de lavagem e ligue-o à saída do regulador de pressão ( $\Theta$ ). Fazer passar o oxigénio pela cerâmica até que a espuma no cilindro desapareça (cerca de 2 minutos).

Se for necessário guardar-se o difusor durante um período prolongado de tempo, recomenda-se a sua secagem durante mais tempo (cerca de 5 minutos). Para realizar esta operação, é possível utilizar igualmente outro gás, limpo e sem restos de gorduras (ar comprimido/nitrogénio/argão).

NOTA: Uma cerâmica que fique húmida pode ser rapidamente um meio para o crescimento de fungos. Por isso, é necessário:

- armazenar os difusores num local limpo e seco;
- limpar o difusor sempre que possível (água + secagem com oxigénio). Por exemplo, ao mudar de tanque ou durante uma interrupção temporária;
- verificar regularmente se o difusor funciona corretamente. Ao mergulhá-lo no vinho, deve aparecer uma espuma fina à superfície.

Se a cerâmica estiver danificada, as borbulhas que aparecem são mais grossas. No entanto, tenha cuidado porque as borbulhas aparecem sempre mais grossas na água do que no vinho.

Se a cerâmica estiver danificada, a pressão de difusão medida pelo micro-oxigenador é aproximadamente igual à pressão hidrostática da cerâmica (inferior à pressão de difusão em funcionamento normal).

Procedimento de limpeza completa / Descolmatação:

- desmontar o difusor desapertando o conector do tubo de alimentação com duas chaves fixas; retirar os parafusos na parte inferior do difusor, assim como a arruela metálica;
- com cuidado, retirar a junta de silicone vermelha na parte inferior do difusor. agitar suavemente a cerâmica até se soltar. **NUNCA TOCAR NO INTERIOR DO CILINDRO.** Retirar a junta de silicone superior.
- Colocar as partes metálicas e de silicone num recipiente de plástico (aprox. de 10 l). Colocar as cerâmicas num copo de pírex de 250 ml. Colocar o corpo inoxidável e o tubo de polietileno (previamente enrolado) num cubo de plástico (tipo 8/10 l).
- Mergulhar a cerâmica numa solução de lixívia (comprada em loja) a 50 % durante 2 horas.
- Enxaguar bem a cerâmica com água. Colocá-la num banho de ultrassons durante 45 minutos. É possível repetir estas etapas até a cerâmica ficar limpa.
- Mergulhar as partes metálicas soltas, o corpo inoxidável e o tubo de polietileno numa solução de percarbonato/água quente durante 30 minutos. A seguir, mergulhar numa solução de ácido cítrico / água quente durante 10 minutos. Enxaguar bem com água (fazer passar a água no tubo com o cilindro de lavagem).

## **ATENÇÃO:**

Seguir os procedimentos de segurança ao utilizar produtos químicos.

Quando todas as partes estiverem limpas, voltar a montar o difusor e verificar a pressão de saída.

Se a verificação da pressão de saída for satisfatória, guardar o difusor num local limpo e seco ou voltar a utilizá-lo. Se a ideia for guardar o difusor, é necessário verificar se a secagem foi perfeita para se evitar o aparecimento de bolor na cerâmica.

## <span id="page-35-0"></span>B. Cuidado a ter com as mangueiras

Depois de instaladas corretamente e seguindo as explicações do presente manual, as mangueiras não exigem nenhuma manutenção especial.

## <span id="page-35-1"></span>C. Controlo da estanqueidade

Se verificar um consumo excessivo de gás (oxigénio ou nitrogénio), é possível a existência de uma fuga na alimentação do seu aparelho. Se isso acontecer, siga o procedimento de controlo apresentado a seguir.

1.ª etapa: controlo da estanqueidade do regulador de pressão:

O regulador de pressão foi concebido da seguinte forma:

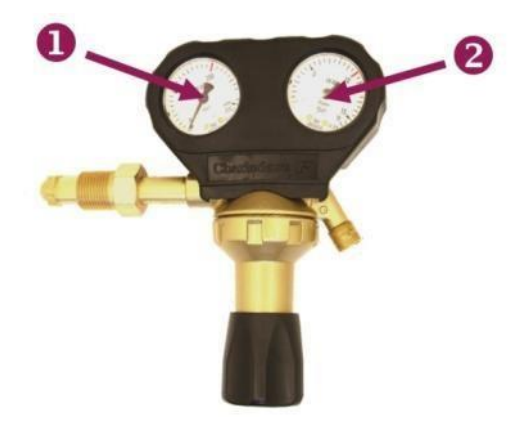

*O manómetro da esquerda () indica a pressão de oxigénio da botija. Permite controlar a quantidade de gás consumido, sendo a pressão de 200 bar para uma botija cheia e que vai diminuindo até 0 quando está vazia.*

*O manómetro da direita () indica a pressão de regulação. Este valor é regulado com a roda localizada sob o regulador. A pressão de regulação deve manterse fixa, de 1 (pipa) ou 3 (tanque) para a macrooxigenação e de 6 para a micro-oxigenação.*

Para realizar a verificação:

- desligar a alimentação do equipamento a nível do conector rápido para poder efetuar o teste no regulador de pressão apenas;
- abrir a botija de gás e ajustar a pressão de saída (é possível controlar em  $(②)$  a 6 bar).;
- ajustar a marca da pressão da botija no manómetro  $(①)$  e fechar a botija;
- esperar alguns minutos e voltar a ajustar a marca da pressão, voltando a abrir depois a alimentação.

Se a pressão estiver no mesmo nível que na 1.ª verificação, o sistema está estanque no regulador de pressão; passar para a etapa seguinte.

Se a pressão no manómetro  $\bullet\hspace{1mm}$  for sensivelmente diferente, o regulador está fora de serviço.

Se ao fechar a alimentação a pressão em  $\bullet\quad$  tiver baixado ou se tiver verificado um abalo no dispositivo de marcação ao abrir a botija, há uma fuga na instalação.

Então, verificar o ajuste do regulador na botija e o do conector de saída do regulador (os dois devem ser montados sem Teflon).

Se estes forem fiáveis, controlar a estanqueidade do conector de saída com um detetor de fugas de pulverizador do tipo Gazobul ou mergulhando-o em água. Se houver uma fuga, substitua o conector de saída.

### **ATENÇÃO:**

Realizar um novo controlo após a retificação.

Se todos os controlos estiverem corretos, embora se continue a detetar problemas de fugas, substituir o regulador de pressão (contactar com a Vivelys).

Recomendamos que trabalhe na sua instalação com reguladores originais da Vivelys: o nosso fabricante altera-os de forma específica para garantir a precisão da regulação necessária para o trabalho dos nossos aparelhos.

#### 2.ª etapa: Controlo do circuito de alimentação do aparelho:

- Voltar a ligar o aparelho ao regulador de pressão sem programar nenhuma dose para que o aparelho arranque.
- Abrir a botija e ajustar a pressão de saída (<sup>2</sup>) sobre a pressão de utilização (1 ou 3 bar para o micro-oxigenador (*cliqueur*), 6 bar para o micro-oxigenador).
- Ajustar a marca da pressão da botija em  $\bullet$  e fechar a botija.
- Esperar alguns minutos e voltar a ajustar a marca da pressão, voltando a abrir depois a

alimentação. Se a pressão não se alterar, a instalação não tem problemas de fugas.

Se a pressão em  $\bullet$  tiver baixado ao fechar a botija ou se tiver verificado um abalo no dispositivo de marcação ao abrir a botija, há uma fuga na instalação.

Uma vez que esta fuga não tem origem no regulador (verificação efetuada na 1.ª etapa), faça os seguintes controlos:

- verificar a estanqueidade da saída do regulador (no conector rápido) com um detetor de fugas em pulverizador do tipo Gazobul ou mergulhando em água; se detetar uma fuga, substitua a saída do regulador (é a avaria mais frequente) e, eventualmente, o conector de saída do tanque associado;
- verificar o estado do tubo de alimentação: não deve ficar dobrado nem comprido, porque isso constituiria um forte risco de fuga. Se necessário, proceda à sua substituição;
- verificar a estanqueidade do conector à entrada do aparelho e substitua-o se for necessário.

### **ATENÇÃO:**

Após qualquer reparação, efetue um controlo de verificação.

**Se continuar a detetar alguma fuga, é possível que o problema tenha origem no aparelho de dosagem. Entre imediatamente em contacto o Serviço Pós-Venda da Vivelys.**

# VII. PEÇAS SOBRESSELENTES E ACESSÓRIOS

**VIVEIYS WINE BY DESIGN** 

Aqui encontrará as peças sobresselentes mais úteis do Serviço Pós-Venda. No caso de pedidos mais específicos, de assistência ou pedido de intervenção, não hesite em contactar connosco.

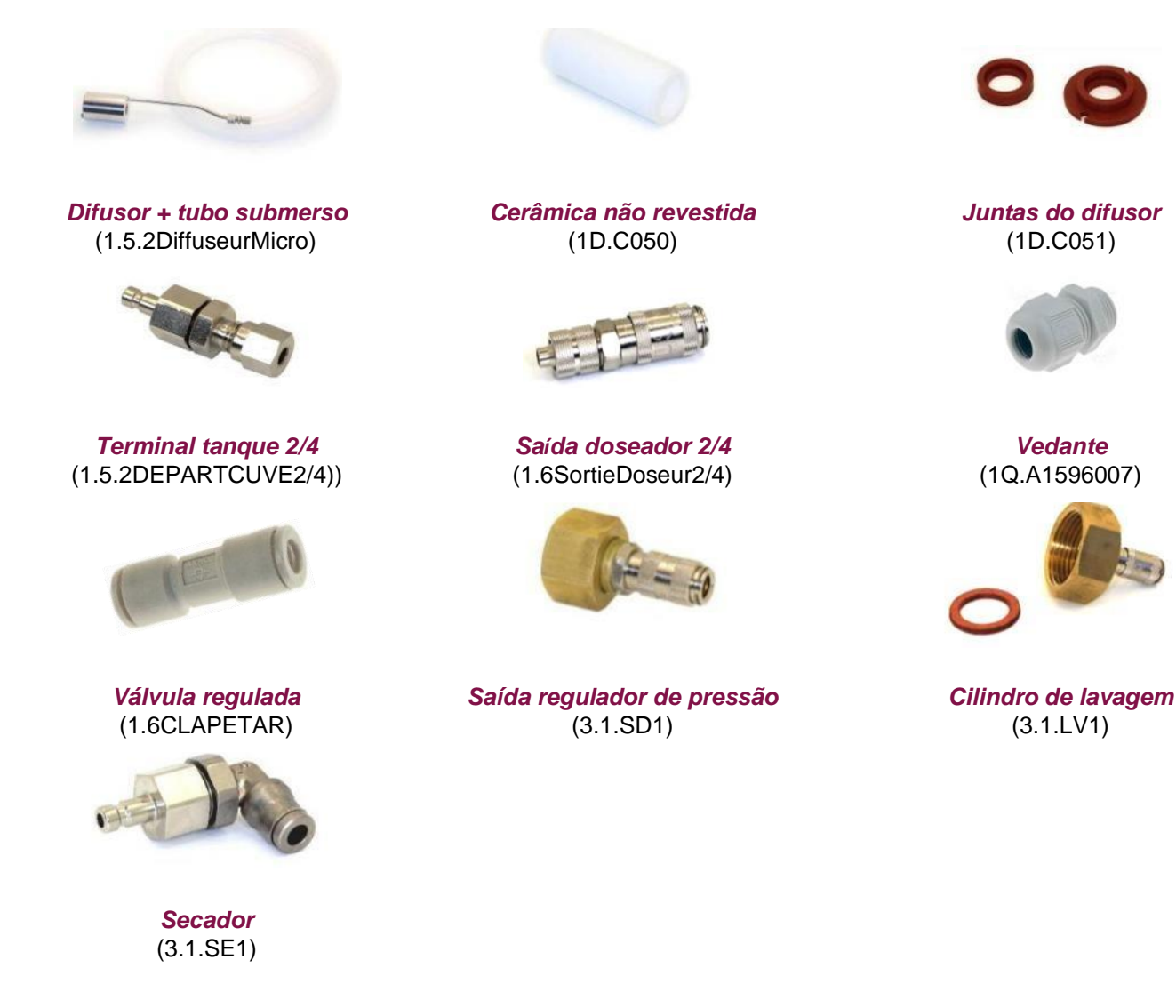

*Cilindro tubo Rilsan 2/4 (50 m)* (1.5.2Rislan50M) *Cilindro tubo Rilsan 2/7 (100 m)* (1.6Rislan100M)

[www.vivelys.com](http://www.vivelys.com/) **PÁG.** 38

# VIII. AJUDA PARA REPARAÇÃO DE AVARIAS

**VIVELYS** WINE BY DESIGN

Neste aparelho, poderá encontrar potenciais soluções para os problemas mais frequentes encontrados pelos utilizadores dos nossos equipamentos. Não hesite em contactar com o nosso Serviço Pós-Venda como complemento das recomendações que se apresentam a seguir ou no caso de não encontrar a solução para o seu problema.

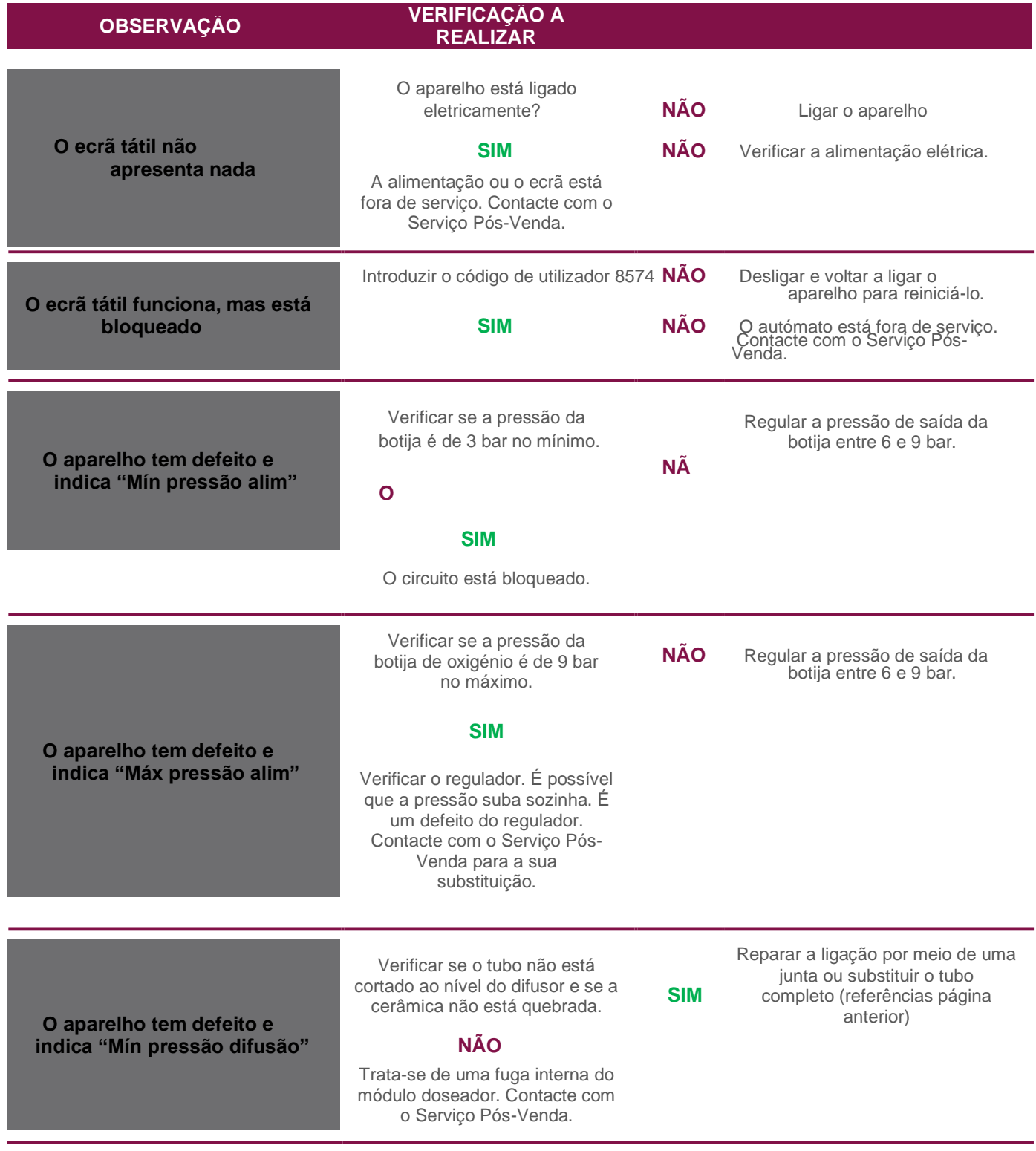

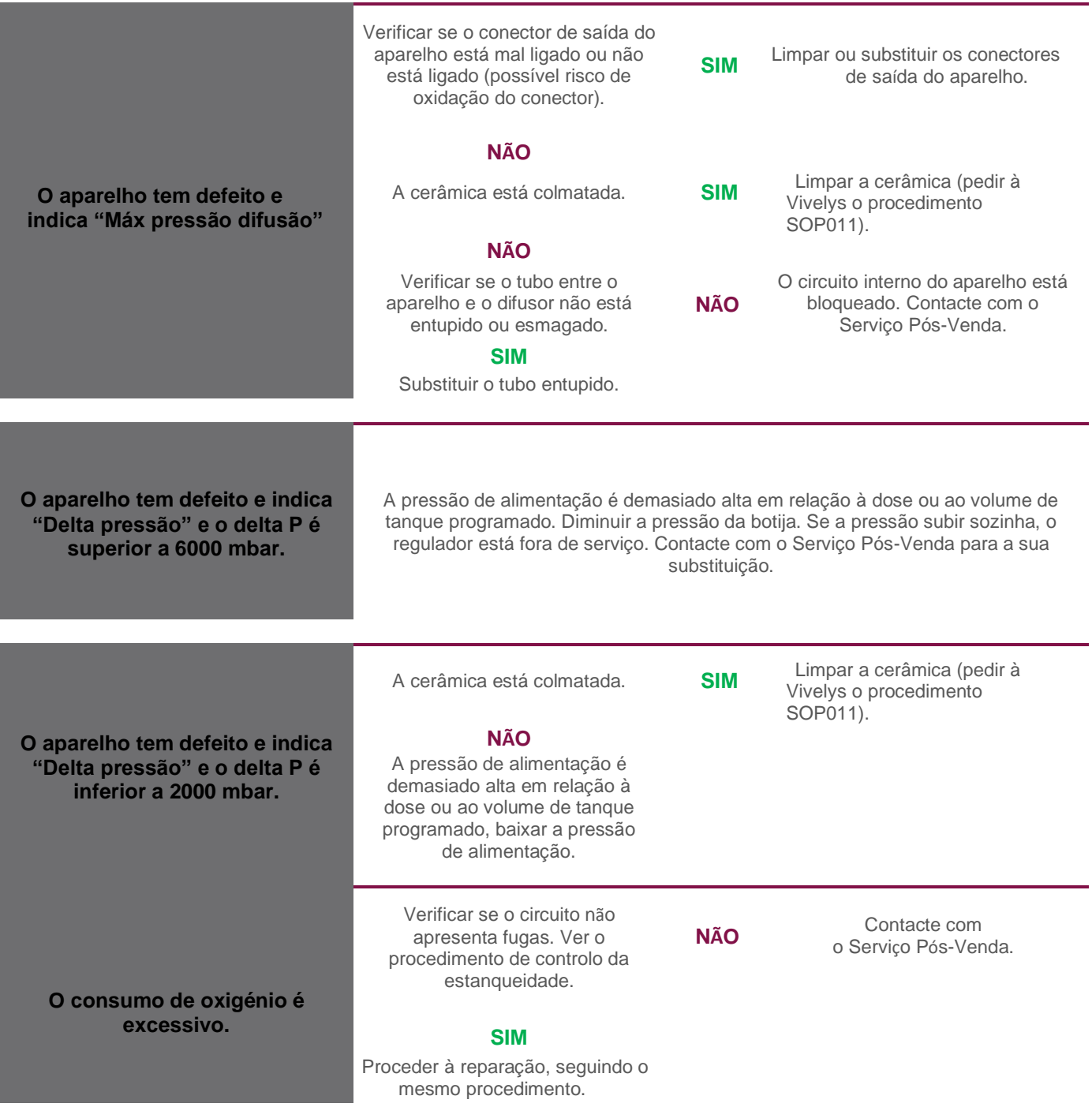

## **Notas**

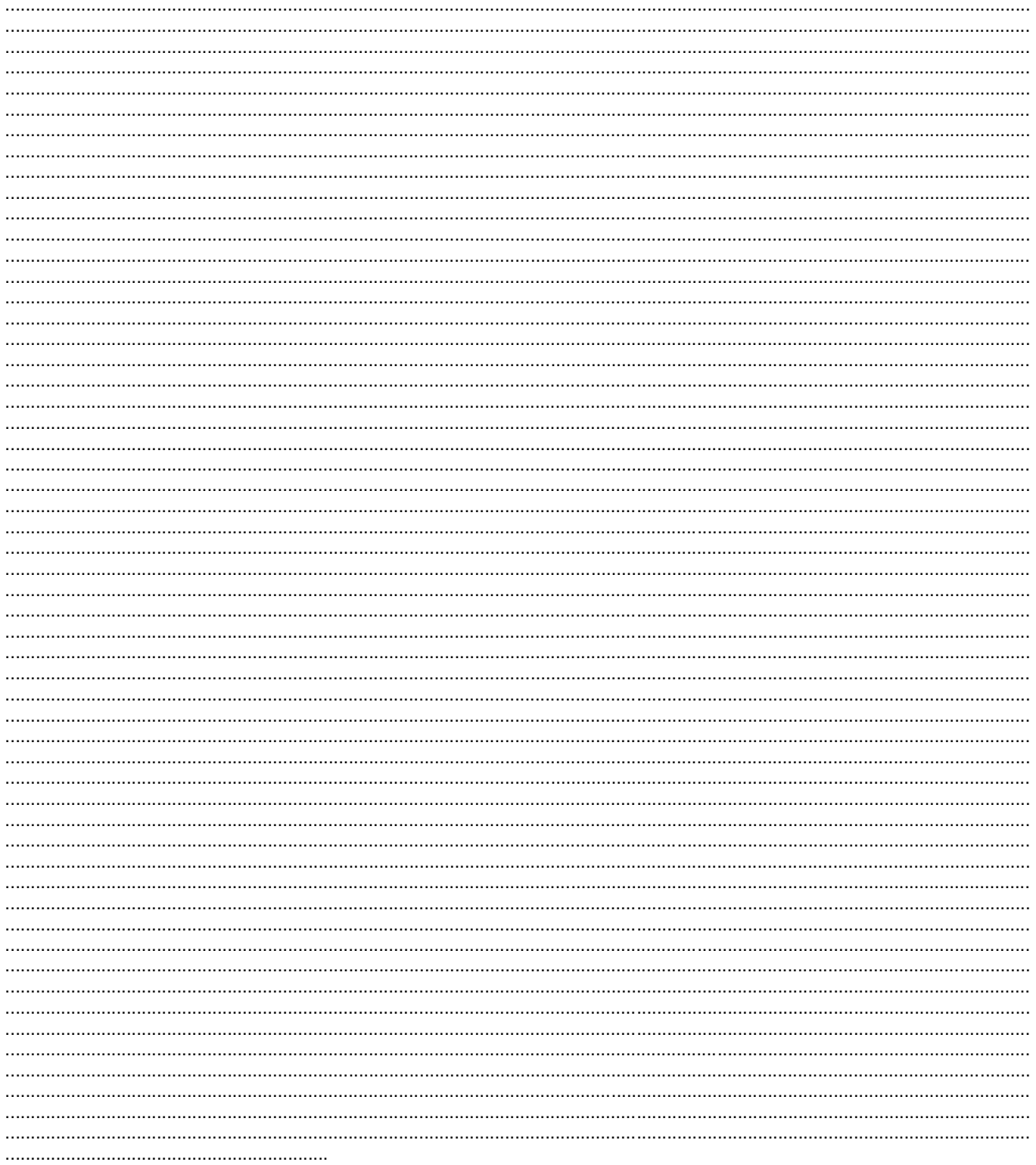

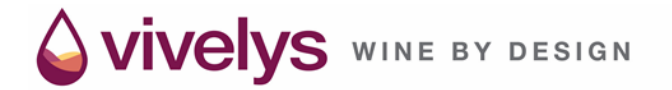

## **CONTACTOS**

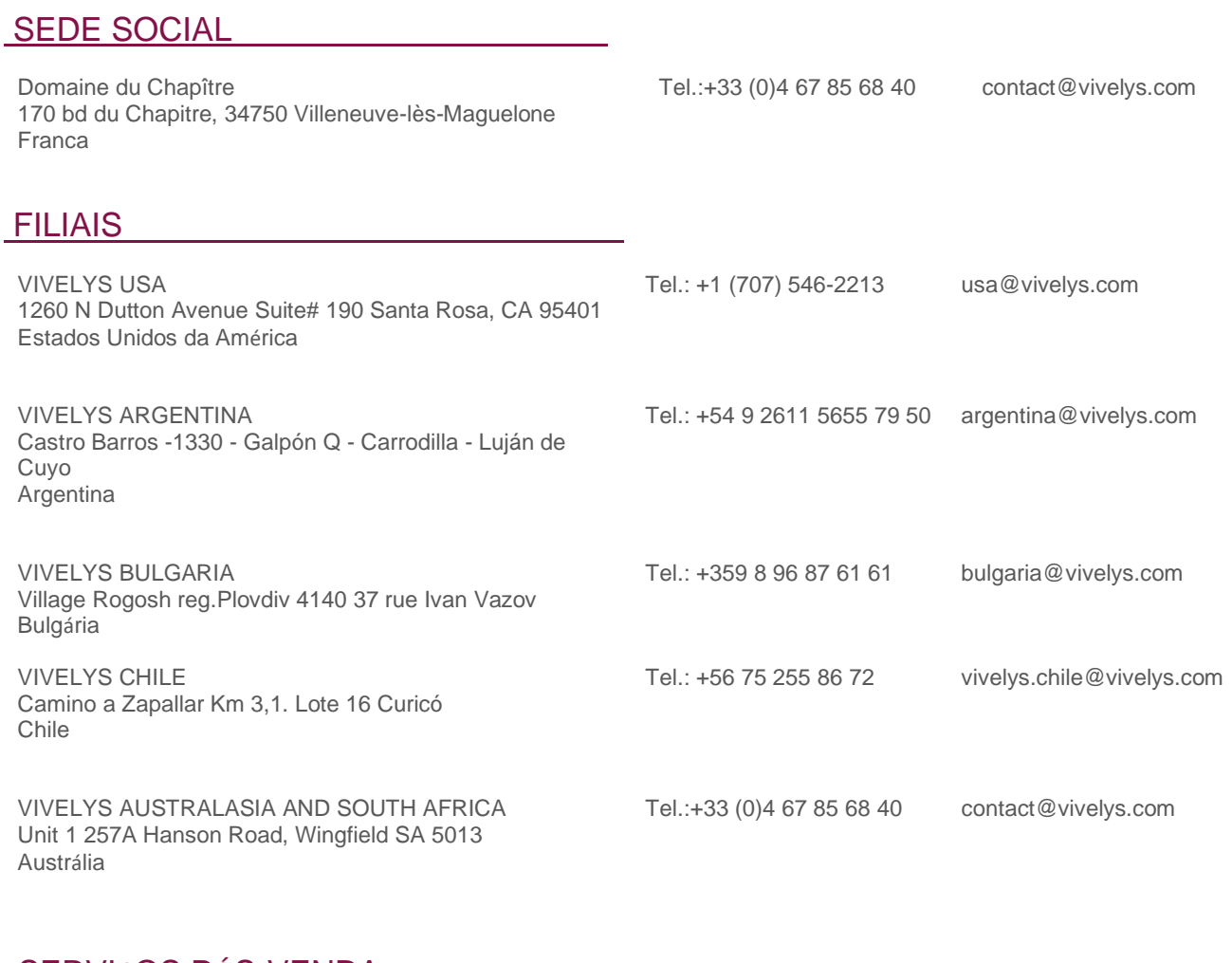

## SERVIÇOS PÓS-VENDA

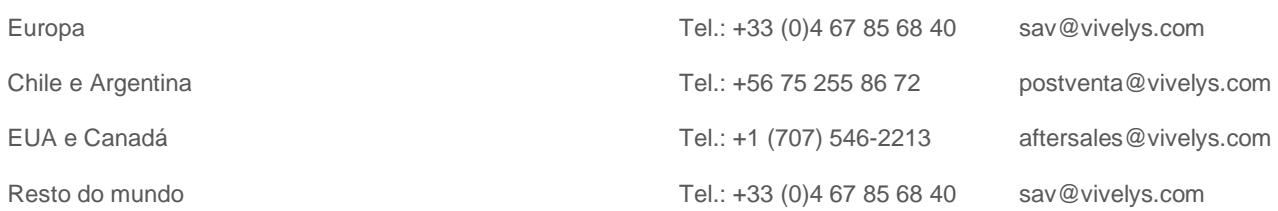